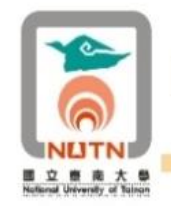

國立臺南大學新進教師行政業務研習

# 國立臺南大學 112 學年度

# 新進教師行政業務研習

教師電腦與網路資源簡介

**電子計算機中心 Computer Center of NUTN** 

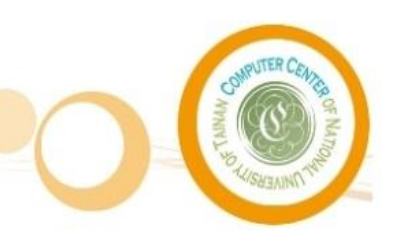

**ACLARY** 

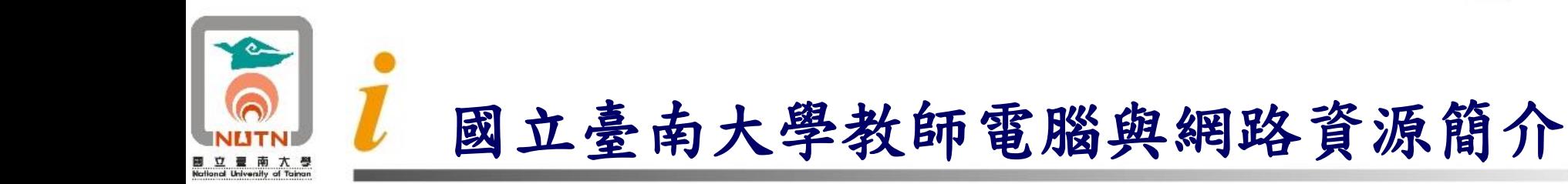

一.電子計算機中心簡介 二.臺南大學教職員使用帳號說明 三.電子郵件信箱 四.個人網頁空間 五.可供使用之電腦軟體資源 六.校務行政電腦化系統 七.非同步網路教學系統

**<sup>112</sup>學年度新聘教師行政業務說明 教師電腦與網路資源簡介 電子計算機中心 Computer Center of NUTN**

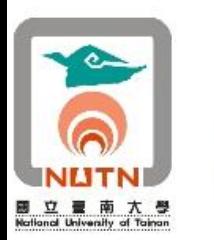

臺南大學教師電腦與網路資源簡介

八.課程網站系統 九.校園無線網路資源 十.校園網路電腦IP號碼申請服務 十一.校園網路電話使用說明 十二.尊重著作權,侵權刑責自負。 十三.個人資料保護法112年5月修訂施行 十四.資通安全管理法108年1月施行

3/47

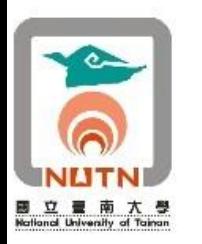

■ 電子計算機中心主管簡介:

- ⚫ 中心主任:行政與服務組組長代理
- ⚫ 行政與服務組組長:李昆達教授(材料科學系)分機550
- ⚫ 資訊系統組組長:許志維助理教授(電機工程學系)分機609
- 網路組組長:
- ■電子計算機中心人員簡介:
	- ⚫ 行政與服務組:王元良技士601、顏志榮管理師552、顏郁霏523
	- 資訊系統組:楊世銘技術師604、曾映鳳助教603 王惠民管理師602、張育傑管理師606
	- 網路組:許良維管理師607、蔡東樺管理師551
- 教職員生諮詢服務專線:608
- ◼ 相關聯絡資訊請參閱中心網址:https://cc.nutn.edu.tw/

4/47

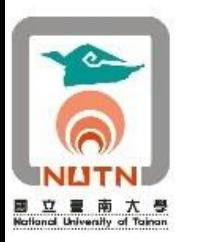

■ 電子計算機中心聯絡資訊:

- ⚫ 主任辦公室:格致樓C204室,分機600。
- ⚫ 中心辦公室:格致樓C203室,分機601~609、551~552。
- ⚫ 榮譽校區辦公室:B棟3樓ZB303,分機7109。
- ⚫ 電腦教室:
	- 府城校區文薈樓3樓J304、J305、J306,分機608。
	- 府城校區格致樓2樓C201,分機608。
	- 榮譽校區B棟3樓ZB302,分機7109。
- ⚫ 服務及意見信箱:cc-1@pubmail.nutn.edu.tw

**<sup>112</sup>學年度新聘教師行政業務說明 教師電腦與網路資源簡介 電子計算機中心 Computer Center of NUTN**

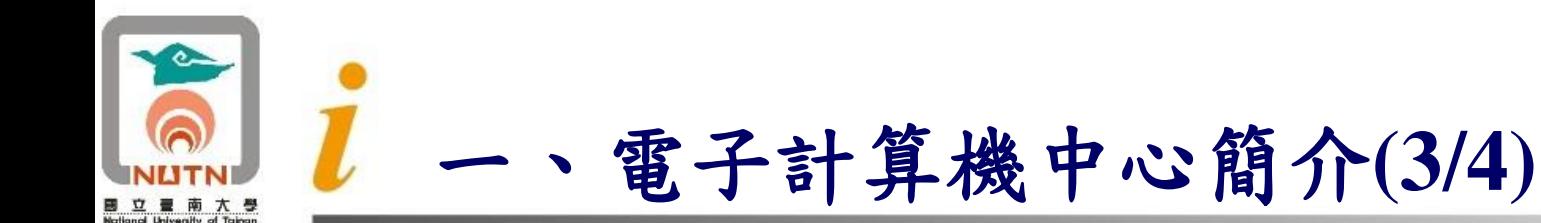

■ 電子計算機中心府城校區辦公室位置圖(格致樓2樓C203、C204)

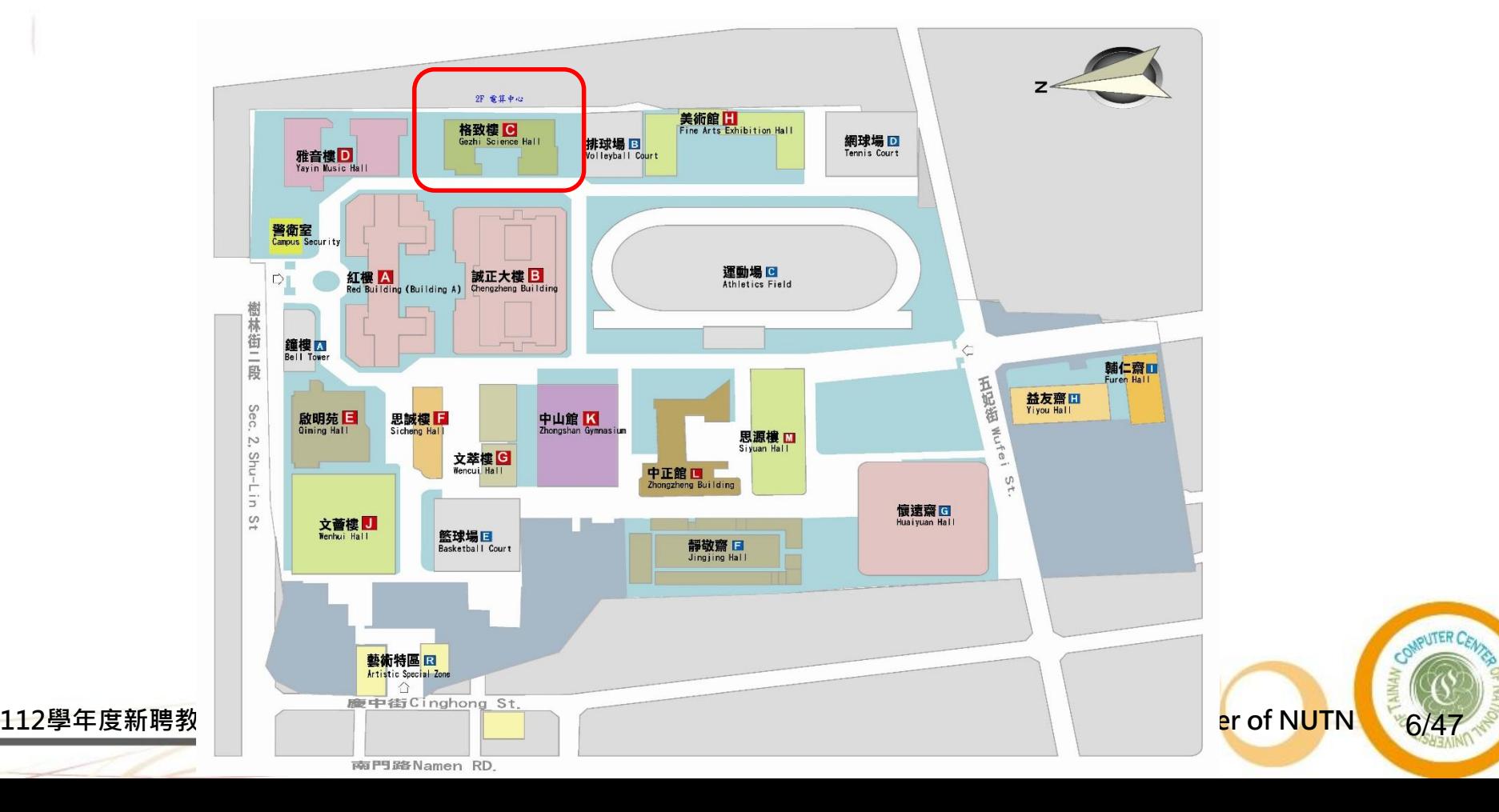

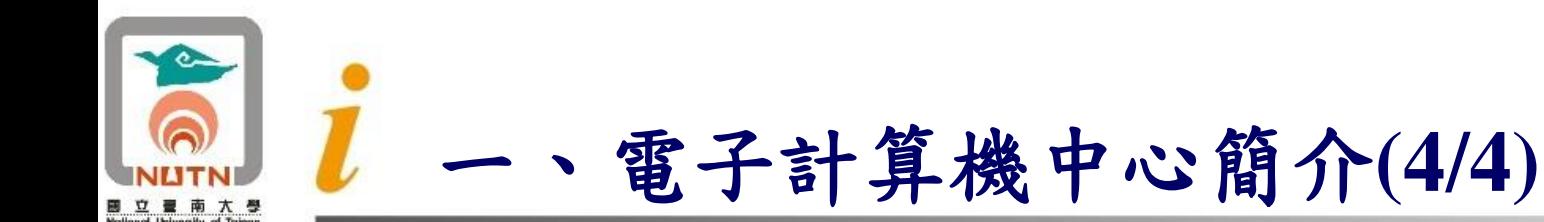

#### ■ 電子計算機中心榮譽校區辦公室位置圖(B棟3樓ZB303)

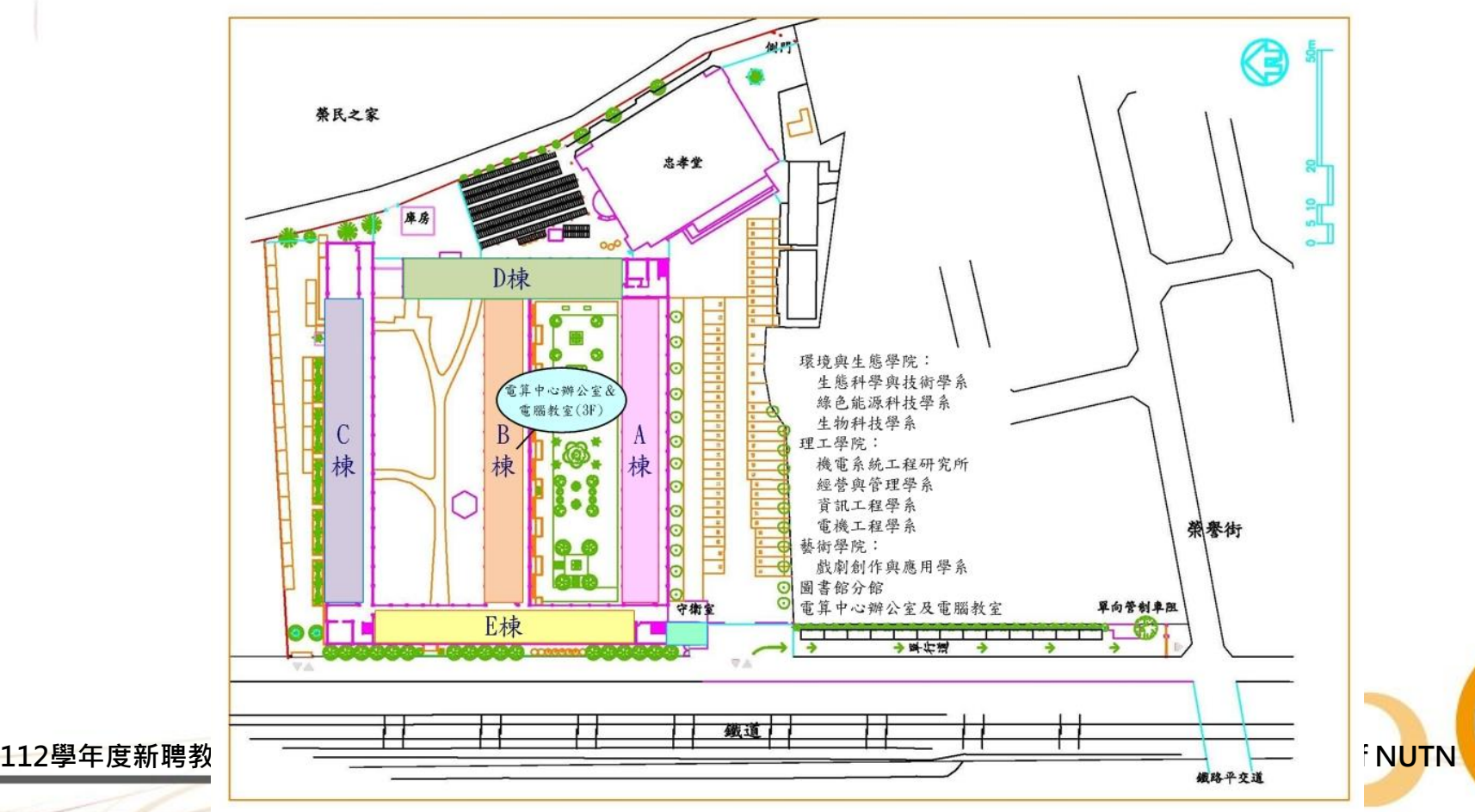

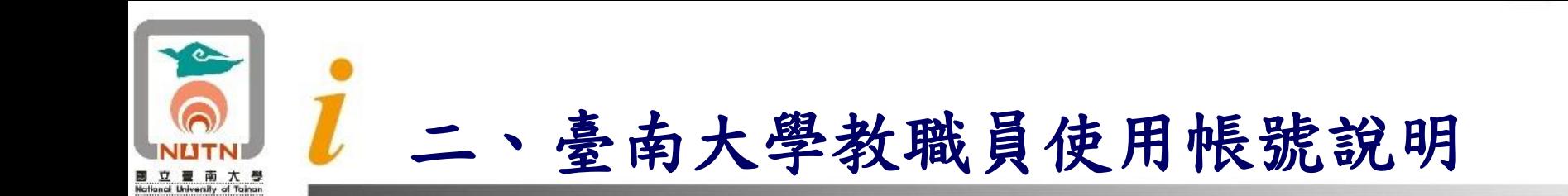

■ 本校教師資訊系統帳號(包含電子郵件收發及校務系統 登入二個功能),具有收發個人電子郵件、學生成績登 錄、線上公文簽核、及使用課程網站與非同步網路教 學系統。

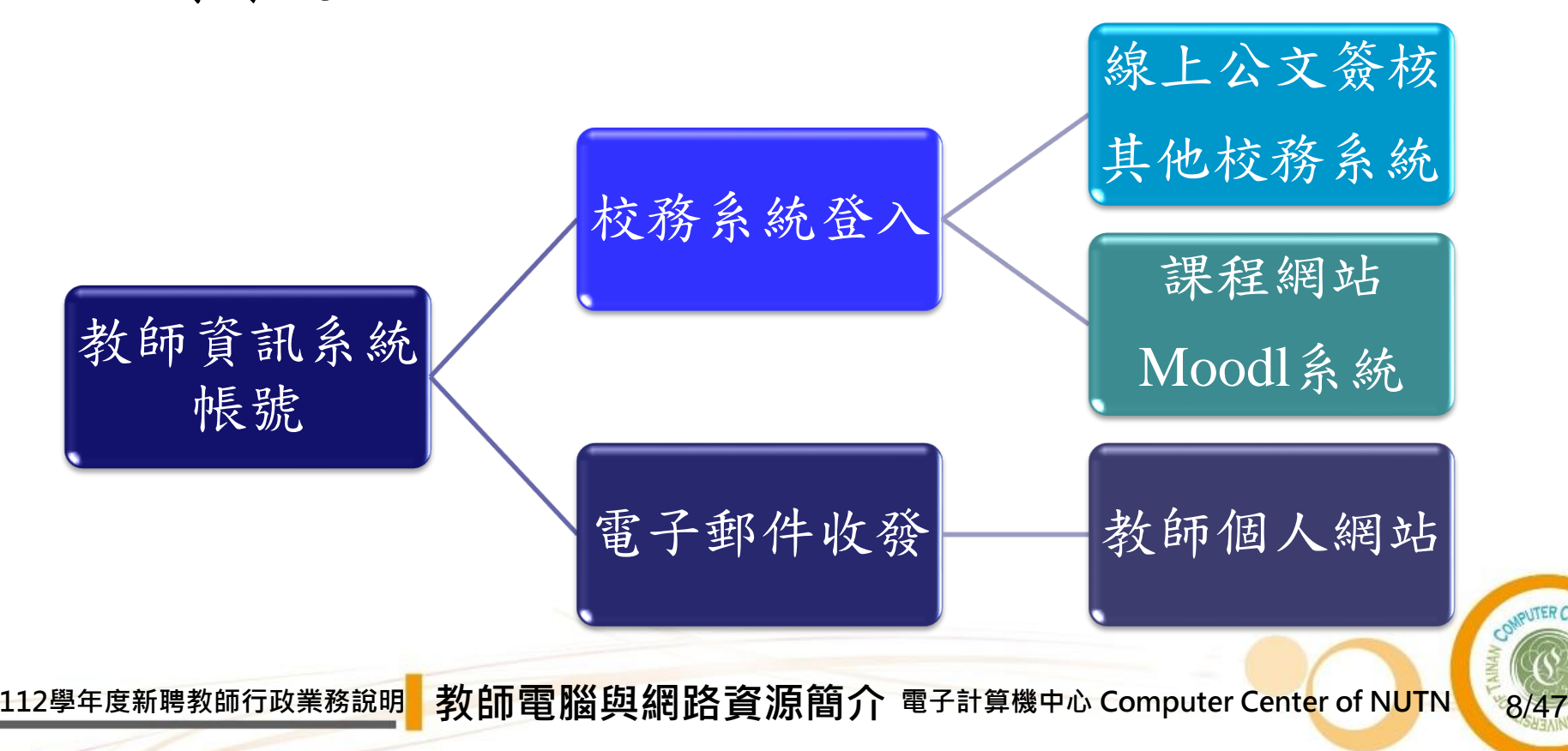

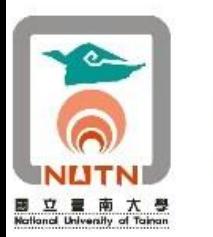

## 臺南大學教職員使用帳號說明

- 教師到職後,人事室承辦人員於本校「個人帳號管理 服務系統NUTN UID」系統新增新聘教師基本資料。 ■ 新聘教師依據人事室所印發之「新進人員帳號申請通
- 知單」,本人於本校「個人帳號管理服務系統NUTN UID」系統填寫個人帳號密碼與通訊地址電話等基本資 料,1個工作天後即可啟用帳號。

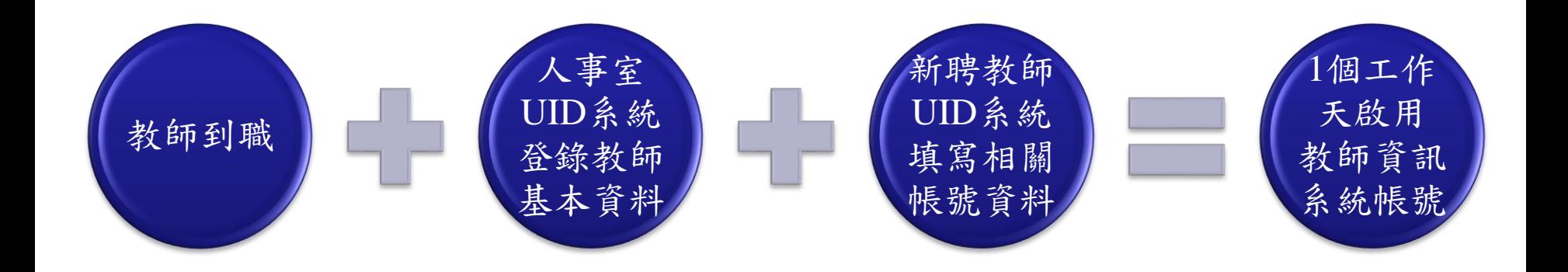

9/47

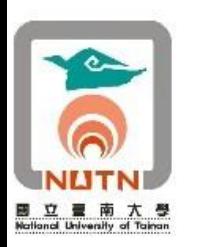

■ 教師電子郵件信箱(mail2000)與資訊系統帳號,為同一帳號。 ■ 教職員郵件系統主機: mail.nutn.edu.tw

- ◼ 個人email位址:帳號@mail.nutn.edu.tw
- ■教職員更改電子郵件帳號密碼說明:
	- ■請開啟本校「個人帳號管理服務系統NUTN UID」網頁後 ,點選左邊「教職員自行變更密碼」之功能選項。
	- ■臺南大學個人帳號管理服務系統NUTN UID網址: <https://system.nutn.edu.tw/UID/>
- 不得使用公務電子信箱帳號登記做為非公務網站的帳號, 如 社群網站、電商服務等。

10/47

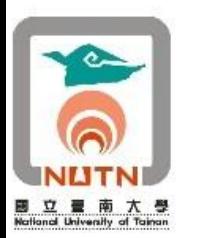

## 臺南大學個人帳號管理服務系統畫面

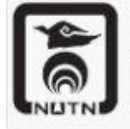

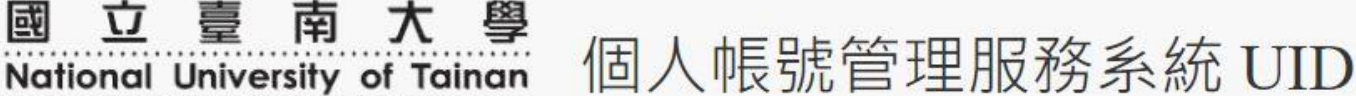

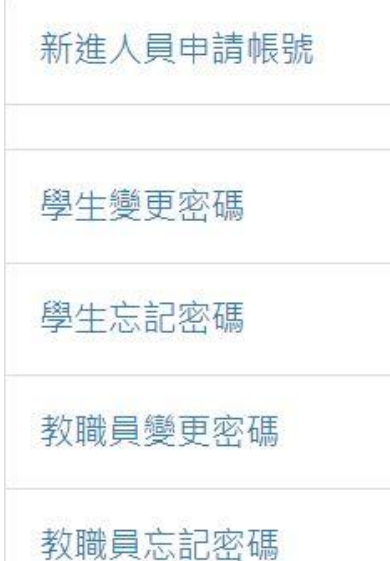

教職員工登入

【變更密碼】或【忘記密碼】請依身分別選擇左側對應的功能。  $\bullet$ 

- 【新淮】人員申請帳號請先從淮用流程取得員工編號。
	- 。專仟教職員工請從人事宰取得。
	- 。計書研究助理請從 用人整合系統。
	- 。兼任教師不須申請帳號,請涇洽主聘學系或中心。
- 【登入】功能僅限專任教職員工使用,兼任教師與學生請勿嘗試登入本系統。

11/47

# <https://system.nutn.edu.tw/UID>

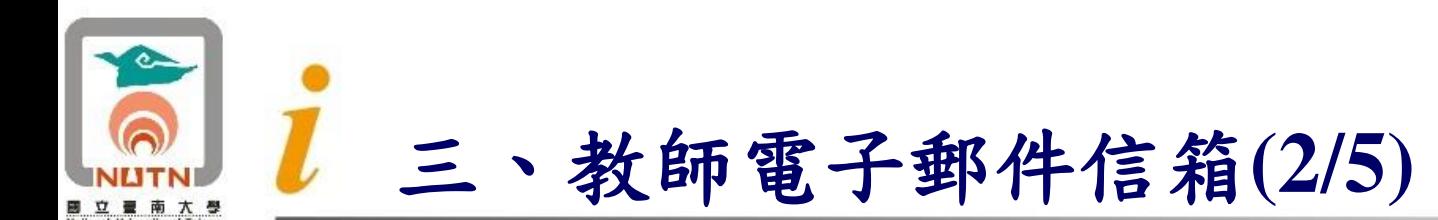

- ■教師電子郵件信箱mail2000 APP安裝 說明:
	- ◆IOS平台
		- 1. 開啟App Store
		- 2. 搜尋@mail2000
		- 3. 點擊「@mail2000」(第一次安 装請點擊「取得」),並輸入 AppleID密碼。
		- 4. 完整安裝及操作說明,請參閱 電算中心網頁(校園網路/電 子郵件服務)。 [https://system.nutn.edu.tw/mail/](https://system.nutn.edu.tw/mail/mail2000_iOS_app.pdf) mail2000\_iOS\_app.pdf

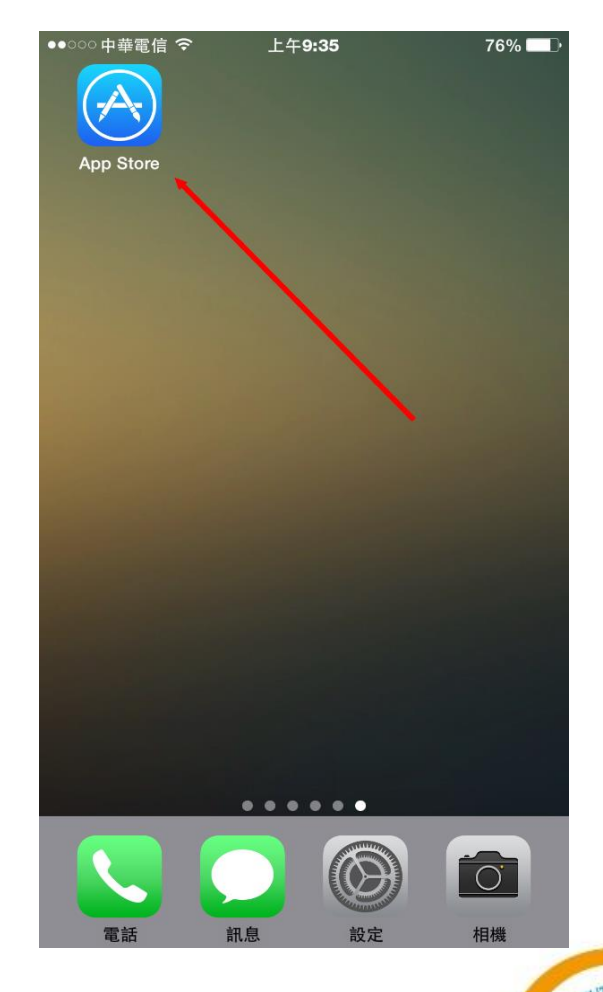

12/47

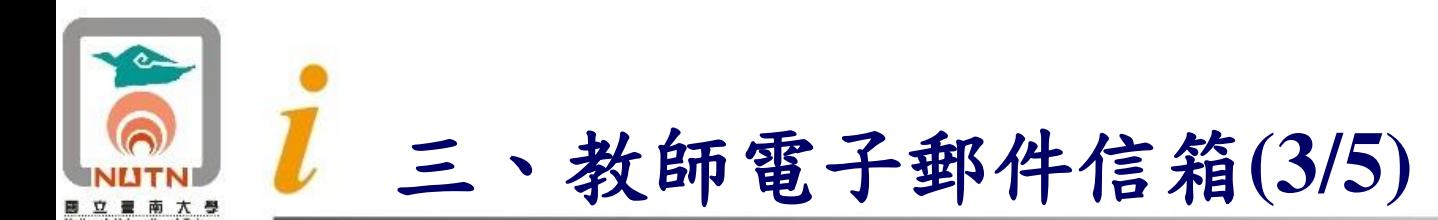

- ■教師電子郵件信箱mail2000 APP安裝 說明:
	- ◆Android平台
		- 1. 開啟Play商店
		- 2. 搜尋@mail2000
		- 3. 點擊「@mail2000」, 再點擊 安裝。
		- 4. 完整安裝及操作說明,請參閱 電算中心網頁(校園網路/電 子郵件服務)。 [https://system.nutn.edu.tw/mail/](https://system.nutn.edu.tw/mail/mail2000_android_app.pdf) mail2000\_android\_app.pdf

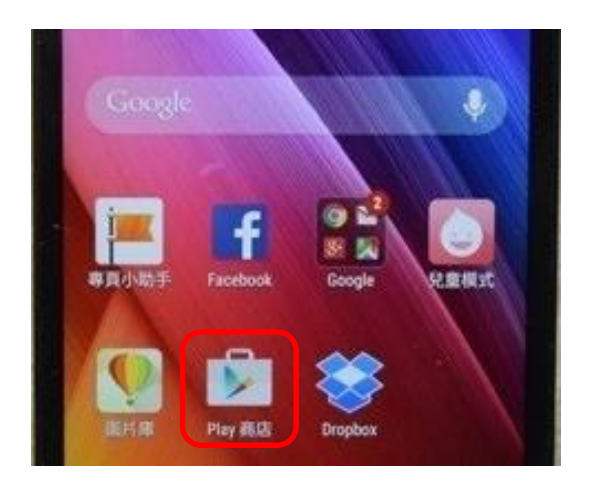

13/47

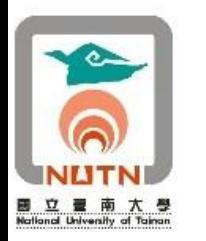

■ 教職員電子郵件帳號使用容量說明:

- 本校教職員電子郵件帳號容量為3GB,建議定期刪除信箱信件,重 要信件及附件檔案請另存至本機磁碟。
- 另為避免教職員帳號被盜用而假冒本校名義寄發大量電子郵件,若 每日對外寄發超過100封郵件者,系統將封鎖之後的信件。
- 教職員若因承辦業務須經常對外發送大量信件,建議至NUTN UID 申請發送大量信件之公務帳號。
- 提供垃圾電子郵件自動隔離系統服務:
	- ◼ 為降低垃圾電子郵件影響師長同仁每天處理信件效率,本校教職員 工電子郵件系統,每天進行垃圾電子郵件自動隔離作業。
	- 設定系統於每日上午6時0分發出主旨為「垃圾信攔截明細列表」信 件,供師長檢視有無誤判信件。

14/47

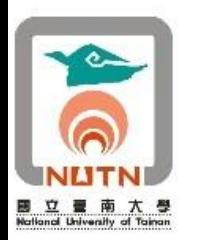

#### Google教育版帳號(G Suite)申請:

- 本校導入G Suite for Education 服務,教職員生均可申請gm2帳號, 使用Google雲端各項服務。教師gm2帳號可使用空間300GB。
- 教職員退休後,其帳號及該帳號之所有資料 (包含文件及Gmail信 件)保留半年後刪除。
- 本校gm2帳號申請糸統: <https://system.nutn.edu.tw/gmapply/>。

#### ■ 防範惡意電子郵件社交工程演練計畫:

■ 電算中心為提高本校教職員收發電子郵件警覺性,降低社交工程攻 擊風險,規劃本校內部防範惡意電子郵件社交工程演練計畫,舉辦 相關資安教育訓練與宣導,並進行電子郵件社交工程演練作業,以 強化本校教職員資訊安全意識與素養,降低社交工程攻擊風險。

15/47

■ 本校電子郵件社交工程演練資訊網: <https://www.nutn.edu.tw/cc/emailse/>。

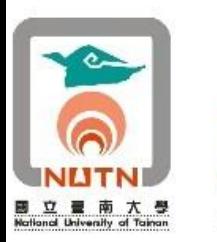

# 本校gm2電子郵件帳號申請系統畫面

#### 國立臺南大學 gm2電子郵件帳號申請系統

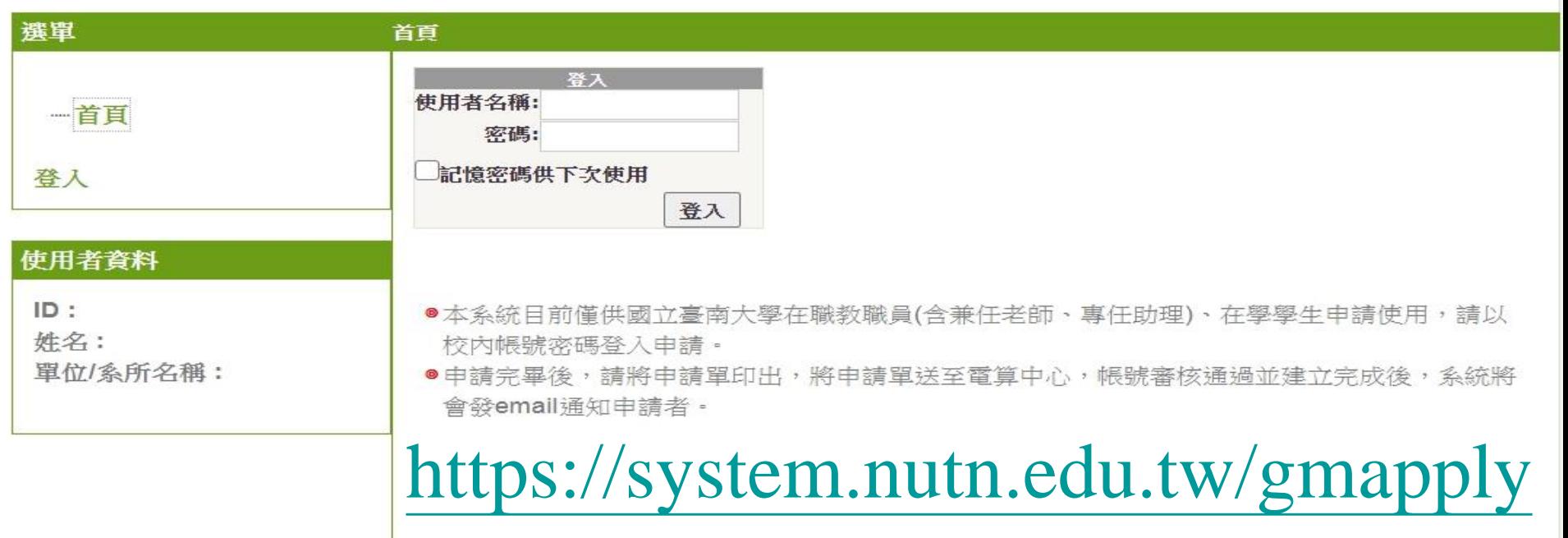

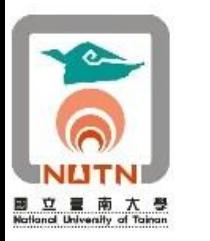

### 電子郵件社交工程演練資訊網畫面

過加快圈 請託無限 意向大阪

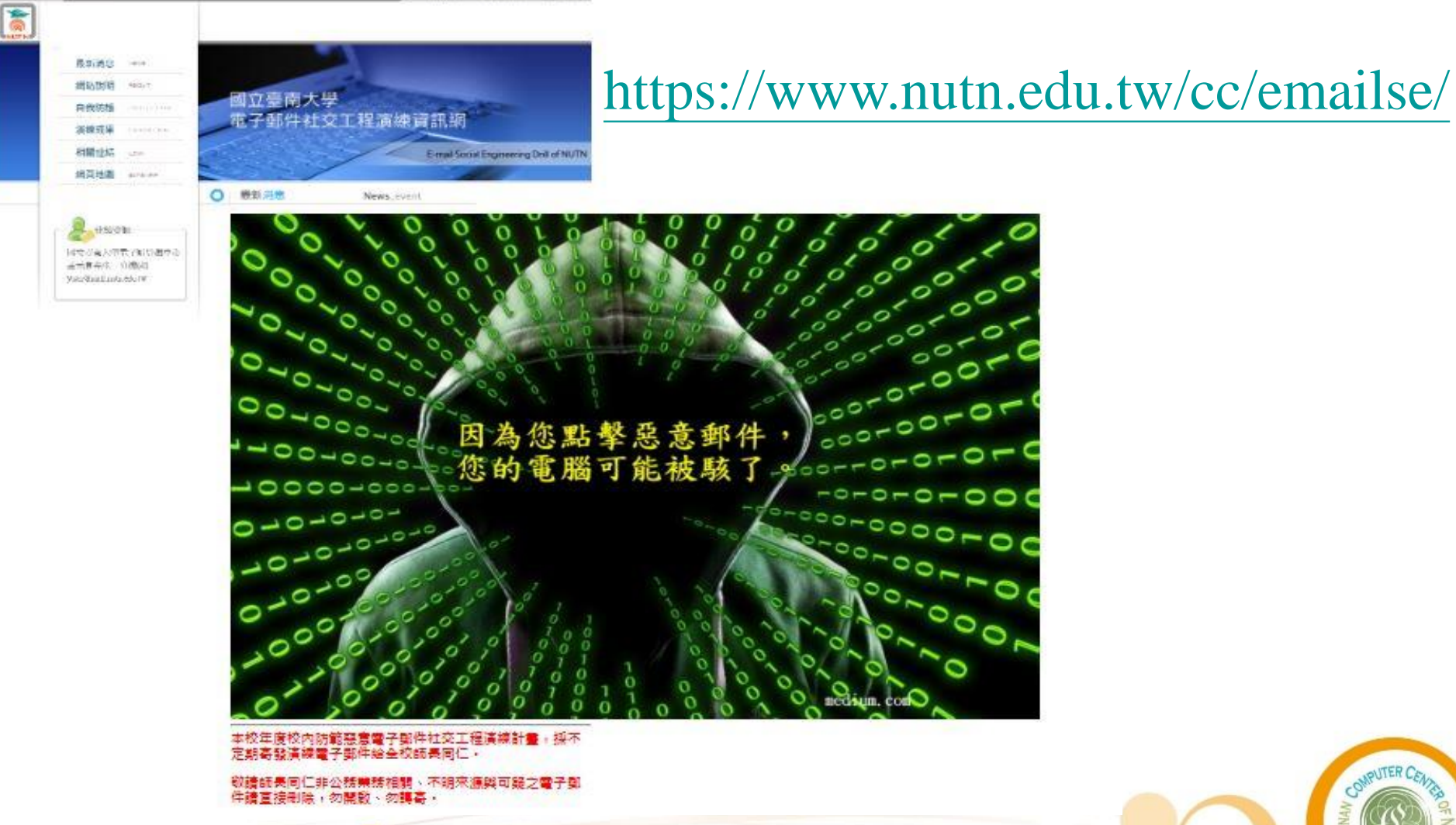

**<sup>112</sup>學年度新聘教師行政業務說明 教師電腦與網路資源簡介 電子計算機中心 Computer Center of NUTN**

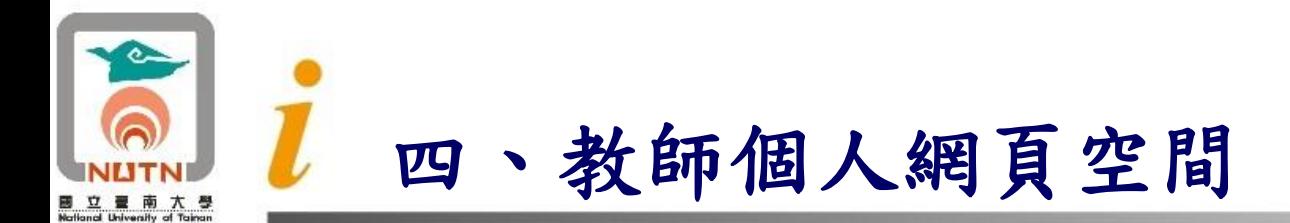

- ■本校教職員mail網頁伺服器,可存放教職員個人網頁( 網頁空間與電子郵件空間共用,請以網頁登入電子郵 件系統上傳)。個人網頁的首頁名稱請命名為index.html  $\circ$
- 教職員網頁系統主機:mail.nutn.edu.tw
- 個人網頁網址:https://mail.nutn.edu.tw/您的帳號
- 教職員網頁上傳說明,請參閱本校網頁/教職員工/ 電子郵件系統/教職員網頁上傳說明。

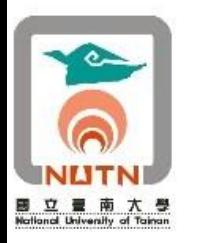

### 五、可供使用之電腦軟體資源

#### ■ 校園軟體授權

- ◼ 微軟校園CA授權
- SAS 9.4統計軟體校園授權
- 安裝光碟檔案及序號,請由南大入口登入/資訊系統列表/校園網路 /校園軟體授權,進行下載作業。
- 校園軟體授權說明網頁<https://system.nutn.edu.tw/softwareapp>。
- ◼ SPSS統計軟體網路版授權
	- ◼ 目前授權版本IBM SPSS Statistics 21.0中文版
	- ◼ 網 路 版 授 權 數 量 Statistics Base 15 套 、 Advanced Statistics 5 套 及 Regression 5套,安裝光碟請洽各系所辦公室。

19/47

- 安裝說明: <https://www.nutn.edu.tw/cc/spss/SPSS21install-guide.pdf>
- 五間電腦教室支援相關資訊課程教學
	- ◼ 府城校區格致樓C201電腦教室、文薈樓J304、J305及J306電腦教室 ◼ 榮譽校區ZB302電腦教室

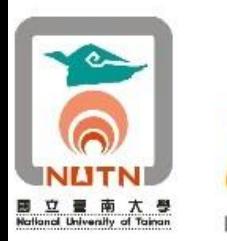

### 校園授權軟體及序號下載登入畫面

國立臺南大學校園授權 ★ 南大首頁

#### 校園軟體授權下載

校園授權軟體包含:

- 一、微軟Windows 作業系統(Win7、Win8、Win10...等)
- 二、微軟 Office 套裝軟體(2007、2010、2013、2016...等)
- 三、統計軟體Sas 9.4 教職員将權、學生
- 四、防毒軟體(卡巴斯基)-教職員授權
- 五、其它軟體
- 六、無線網路來賓認證帳號下載-教職員授權

#### 網址: https://system.nutn. [edu.tw/softwareapp](https://system.nutn.edu.tw/softwareapp)

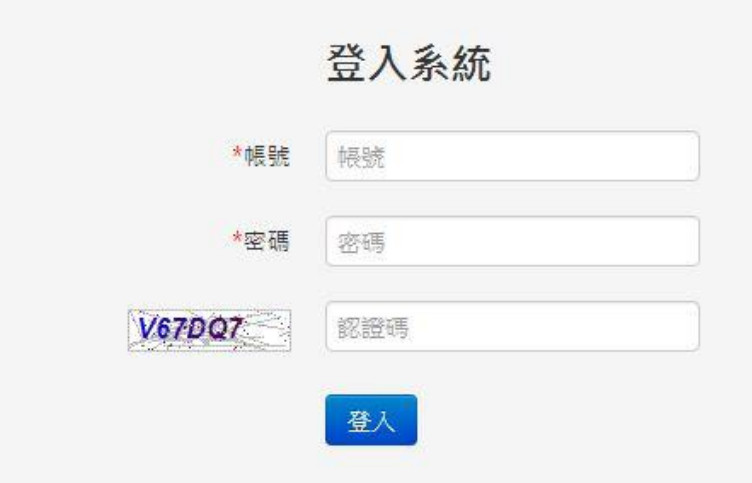

**<sup>112</sup>學年度新聘教師行政業務說明 教師電腦與網路資源簡介 電子計算機中心 Computer Center of NUTN**

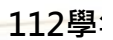

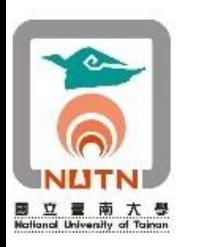

- ■本校自85年度開始研發校務行政電腦化系統,整合校 內行政業務,提升業務處理與教學管理效能,強化教 學與研究資訊服務,並提供資訊檢索與交換服務。
- 已研發教務處(含進修推廣)、學務處及總務處等系統, 各業務單位均可利用電腦化系統,處理校務行政、學 生資料操作等相關業務,達成資料共享與提昇效能的 目標。
	- ◼ 南大入口網
		- 網址:<https://campus.nutn.edu.tw/SSO/>

**<sup>112</sup>學年度新聘教師行政業務說明 教師電腦與網路資源簡介 電子計算機中心 Computer Center of NUTN**

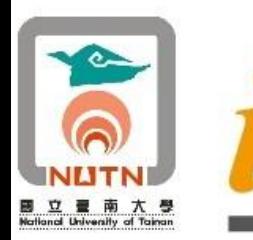

南大入口網畫面

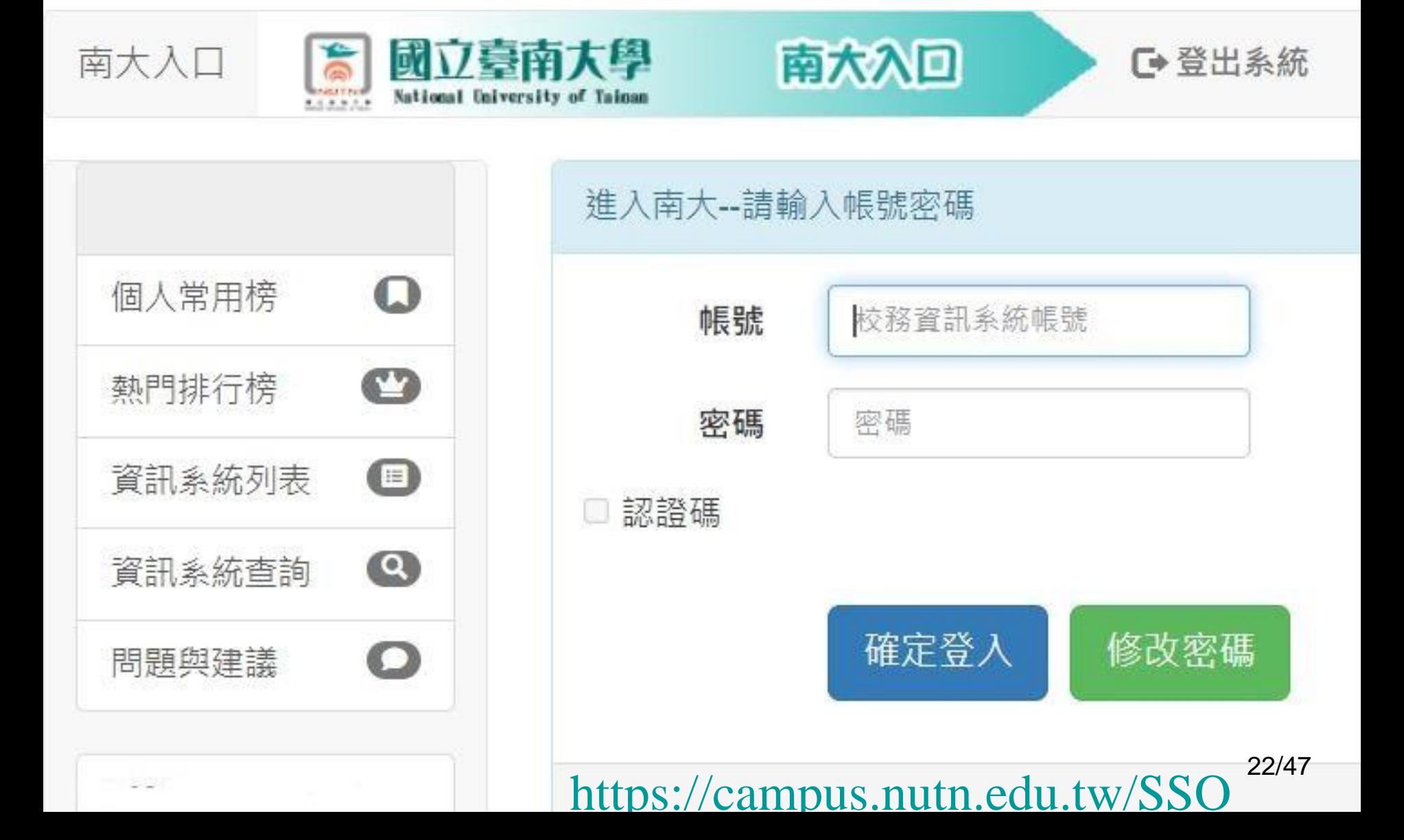

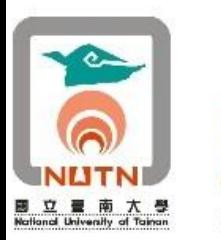

#### 南大入口網於學校首頁的連結

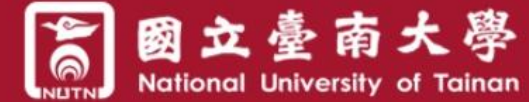

**ENGLISH** 中文版 日本語

南大入口 (MYNUTN)

23/47

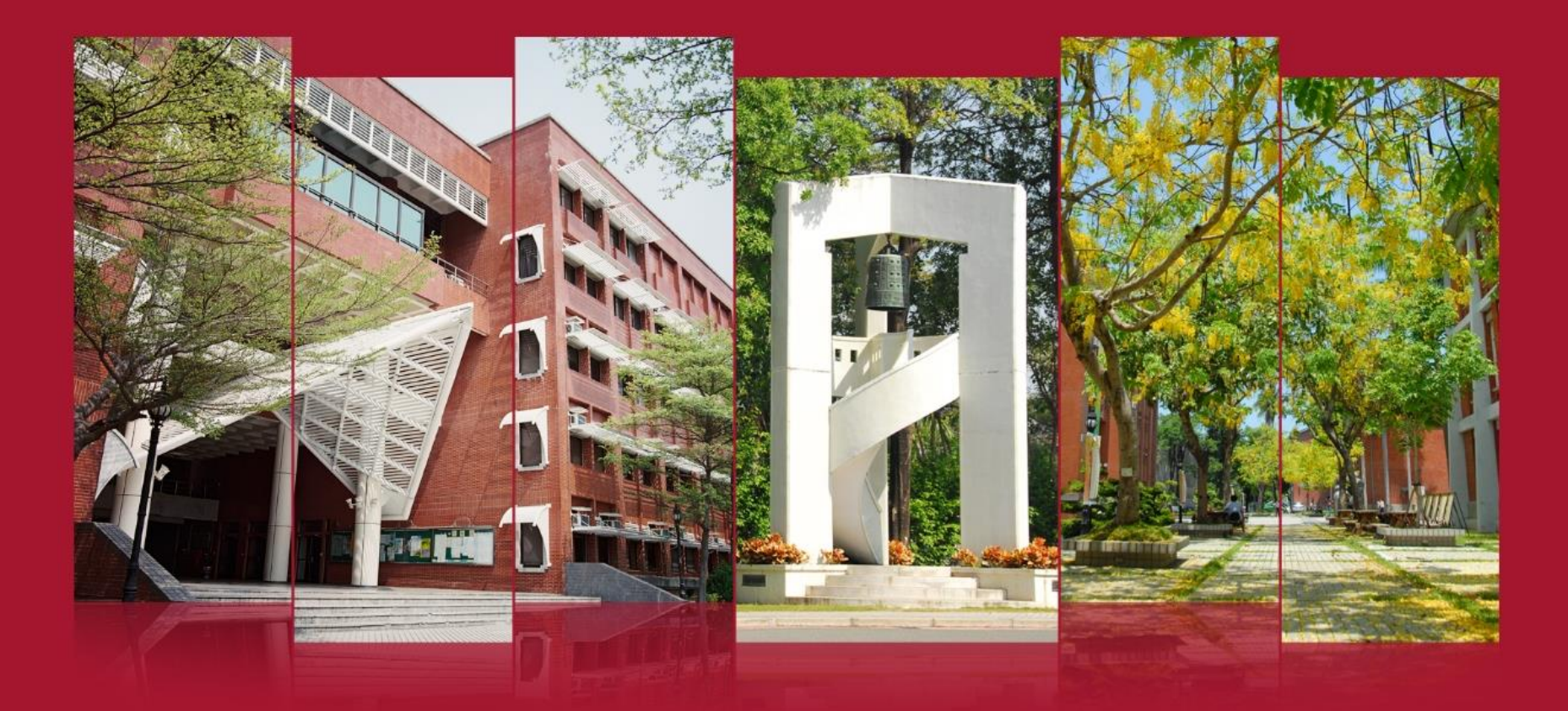

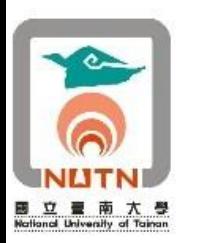

- ■本校電子計算機中心規劃建置非同步遠距教學系統, 提供教師研發各類數位教材及開辦遠距教學課程平台  $\circ$
- 相關系統使用說明請參閱該系統線上使用說明, 系統 網址為: <https://moodle2.nutn.edu.tw/moodle/>

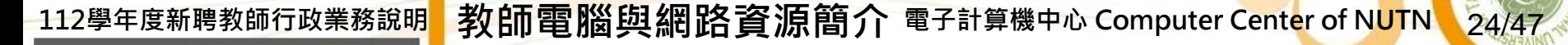

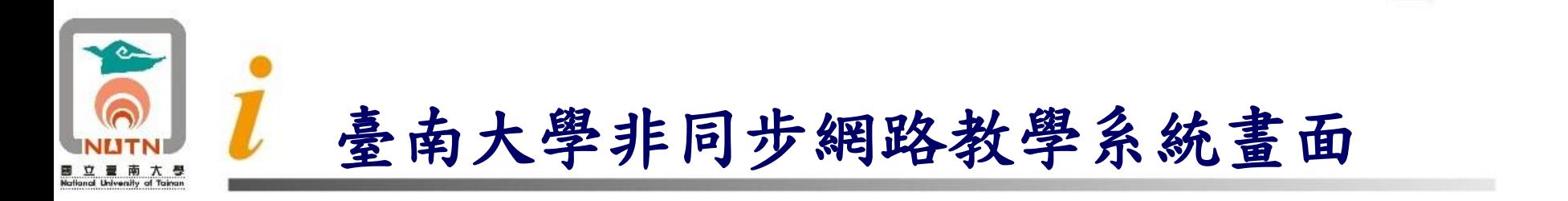

臺南大學課程網站 登入 個人資訊 ▼ 搜尋課程 所有課程 類別管理 登出 正體中文 (zh tw) ▼

## 國立臺南大學課程網站

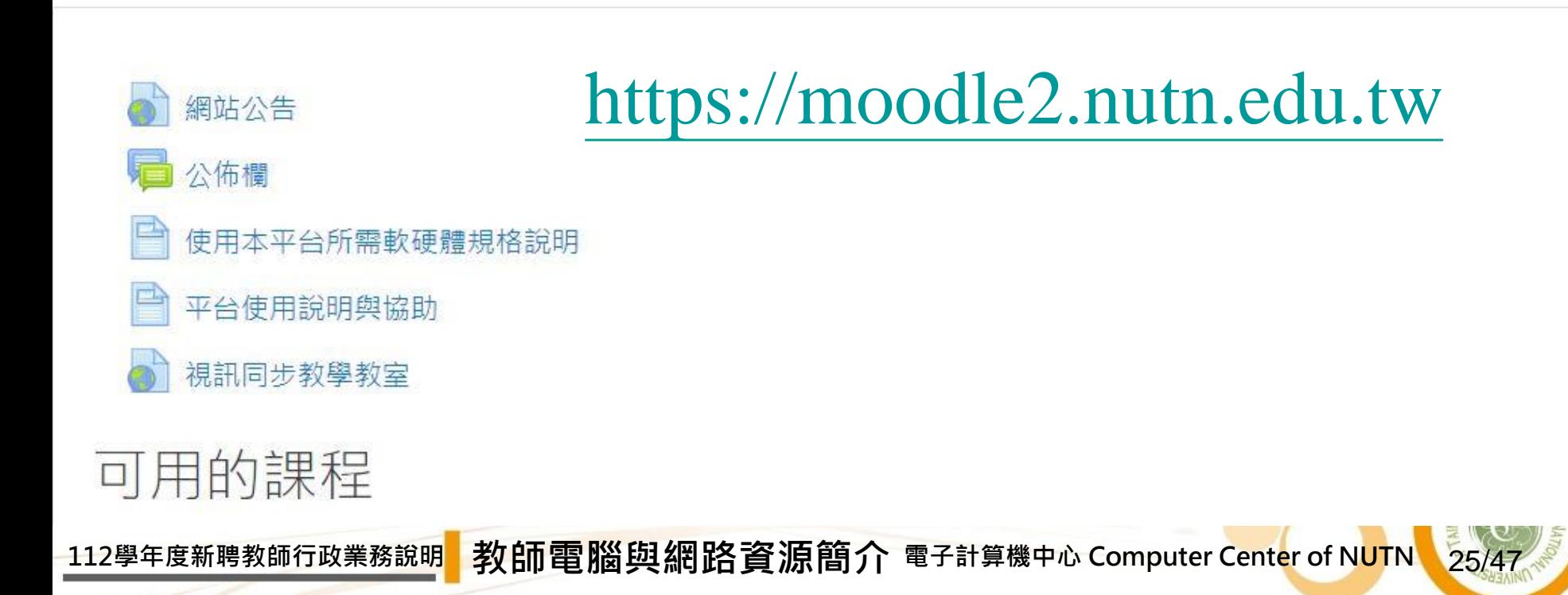

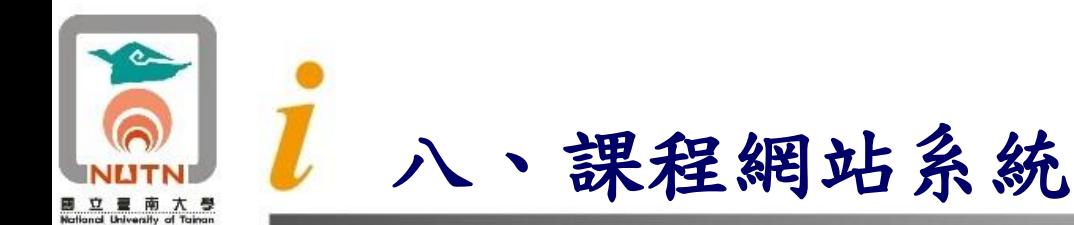

- ■本校電子計算機中心規劃開發課程網站系統,提供教 師上傳課程大綱、填寫能力指標、教材上傳、作業管 理、成績登錄、學生學習統計、點名/缺曠、課程討論 區、預警通知、課程資訊、助教管理及旁聽生管理等 功能。
- 系統網址為:[https://ecourse.nutn.edu.tw](https://ecourse.nutn.edu.tw/)
- 目前開發新版課程網站系統網址為: <https://moodle2.nutn.edu.tw/moodle/>

**<sup>112</sup>學年度新聘教師行政業務說明 教師電腦與網路資源簡介 電子計算機中心 Computer Center of NUTN**

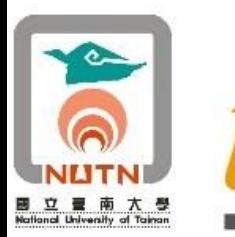

臺南大學課程網站系統畫面

正體中文 (zh TW) | English (en US)

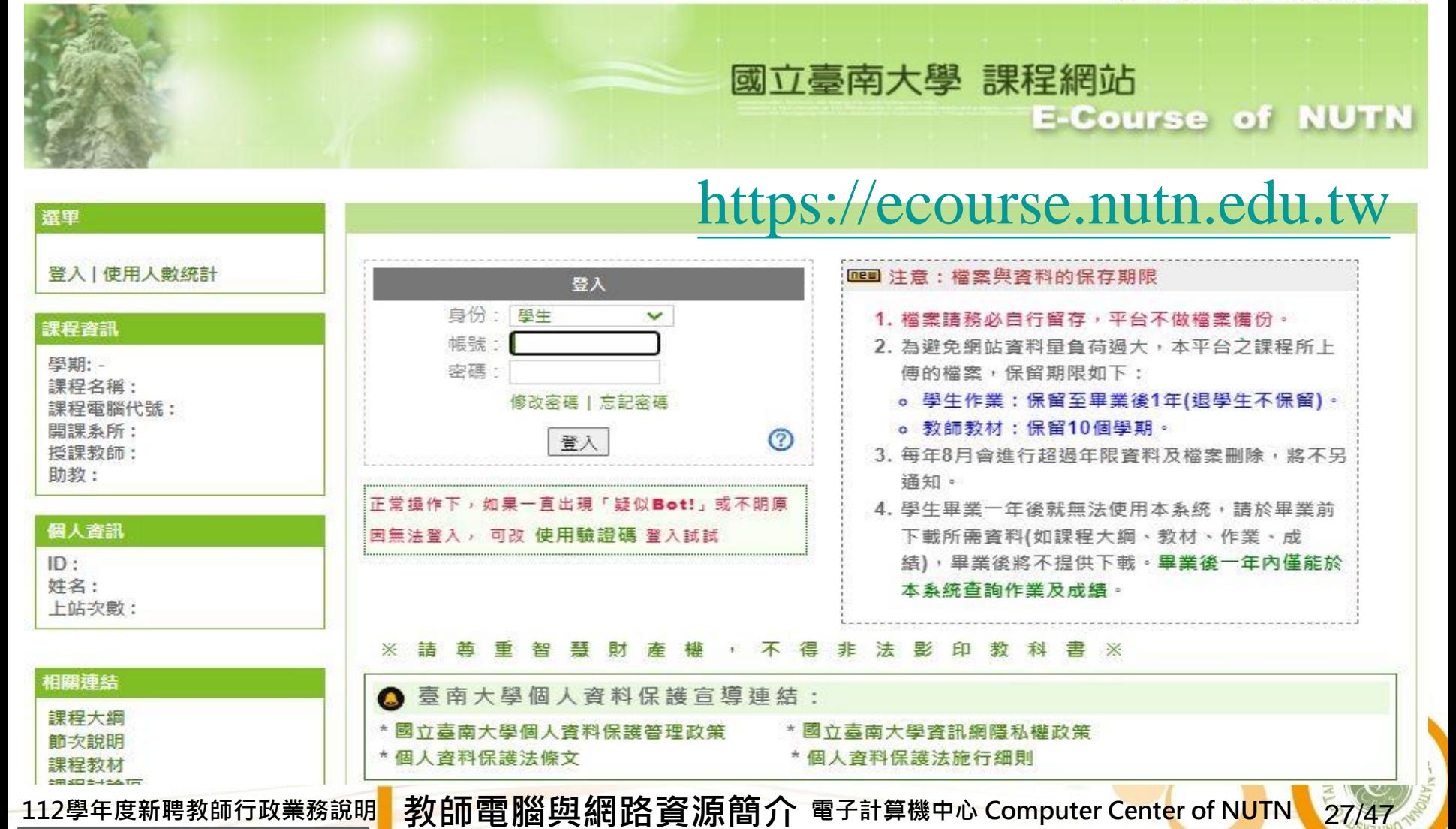

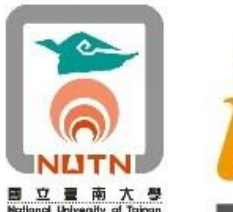

## 九、校園無線網路資源

■ 本校因應改名大學校務發展需求,自92年開始建置校園無線 網路連線系統,並於102年更新府城校區無線網路基地台, SSID統一為「NUTN-wifi」。

■另為提高服務品質,本校於94年申請加入"校園無線漫遊機 制整合實驗與推廣計畫",本校教職員生在已加入此計畫之 大專校院校園,可以使用本校電子郵件帳號進行跨校無線漫 遊,以單一帳號即可至各校無線上網,達到全國大專院校間 無線網路資源共享之目的。

因應行動裝置(手機、平板)普及,本校於106年8月建置 NUTN-802.1X無線網路上網服務,使用該服務無線上網時, 僅需輸入帳號密碼一次,個人上網裝置會自動記憶帳號密碼 ,往後該裝置上網會自動連線,不須再次輸入帳號密碼,方 便師長行動裝置使用。

28/47

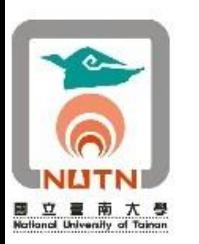

#### 十、校園網路**IP**號碼申請服務

- ■本校校園網路電腦IP位址,由電算中心控管分發。
- ■教職員依個人教學研究需要申請網路IP位址。
- 網路實體IP號碼申請網址為: <https://system.nutn.edu.tw/ipapply/>
- ■外賓個人筆記型或平板電腦請設定為自動取得網路IP位 址模式,系統會要求輸入認證帳號。教職員同仁可登 入本校「教職員授權序號下載系統」取得來賓帳號, 供外賓登入使用。

29/47

■ 校園網路來賓帳號下載網址: <https://system.nutn.edu.tw/softwareapp>

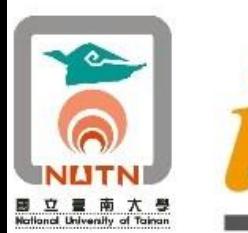

## 臺南大學**IP**申請管理系統畫面

#### Z臺南大學IP申請管理系統 Б,

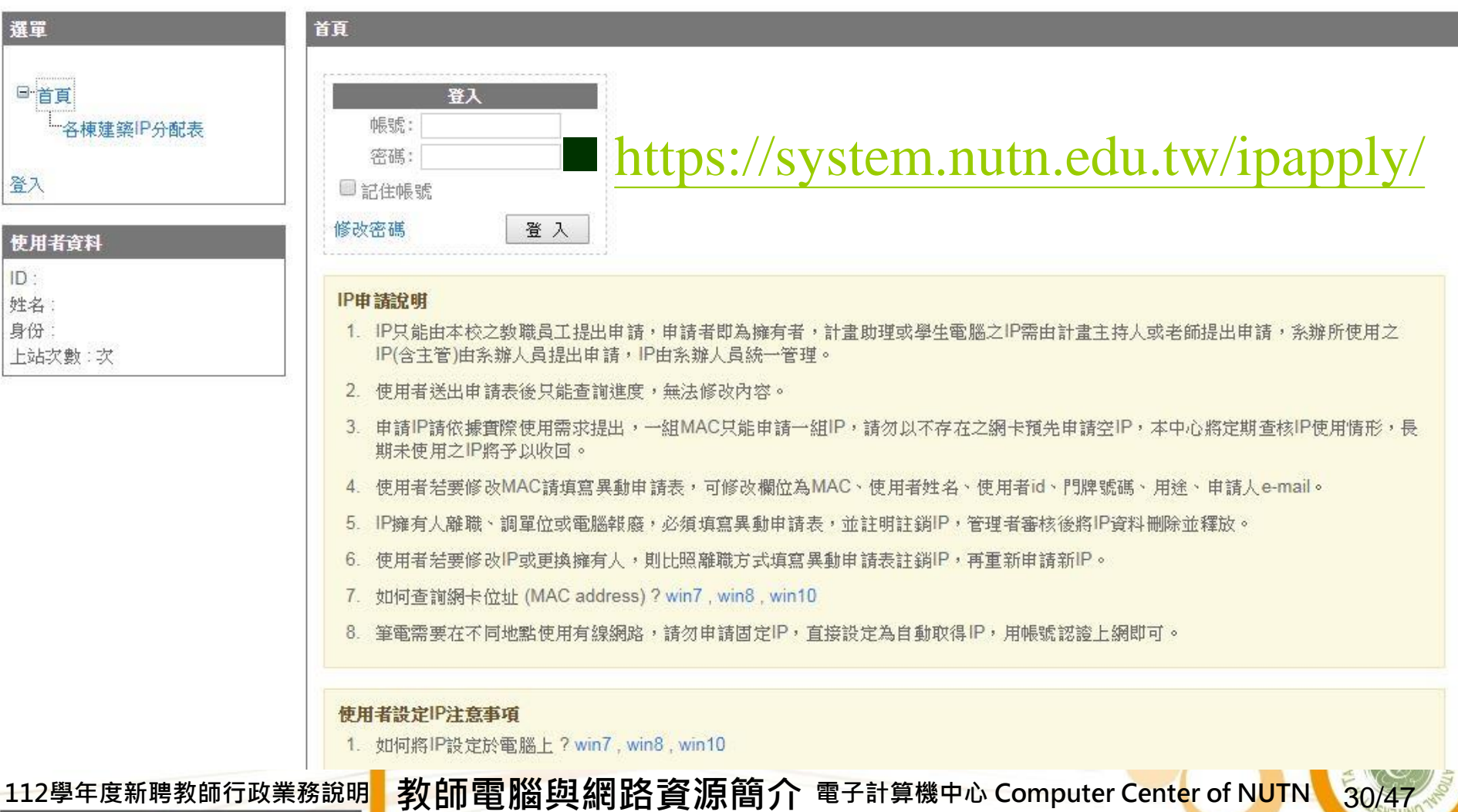

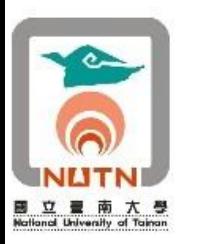

- 府城校區、榮校區、學生宿舍現有內線電話話機及 TANet學術網路單位網路電話,皆可利用本校網路電話 系統免費互相聯繫。
- ■本校與TANet學術網路網路電話聯通,可撥打網路電話 號碼到教育部等學術單位。
- 國立臺南大學網路電話平台 [https://www.nutn.edu.tw/cc/voip](https://www.nutn.edu.tw/cc/voip/)

**<sup>112</sup>學年度新聘教師行政業務說明 教師電腦與網路資源簡介 電子計算機中心 Computer Center of NUTN**

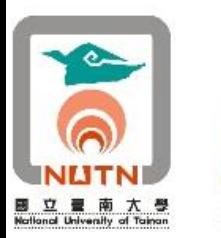

#### 臺南大學校園網路電話使用示意圖

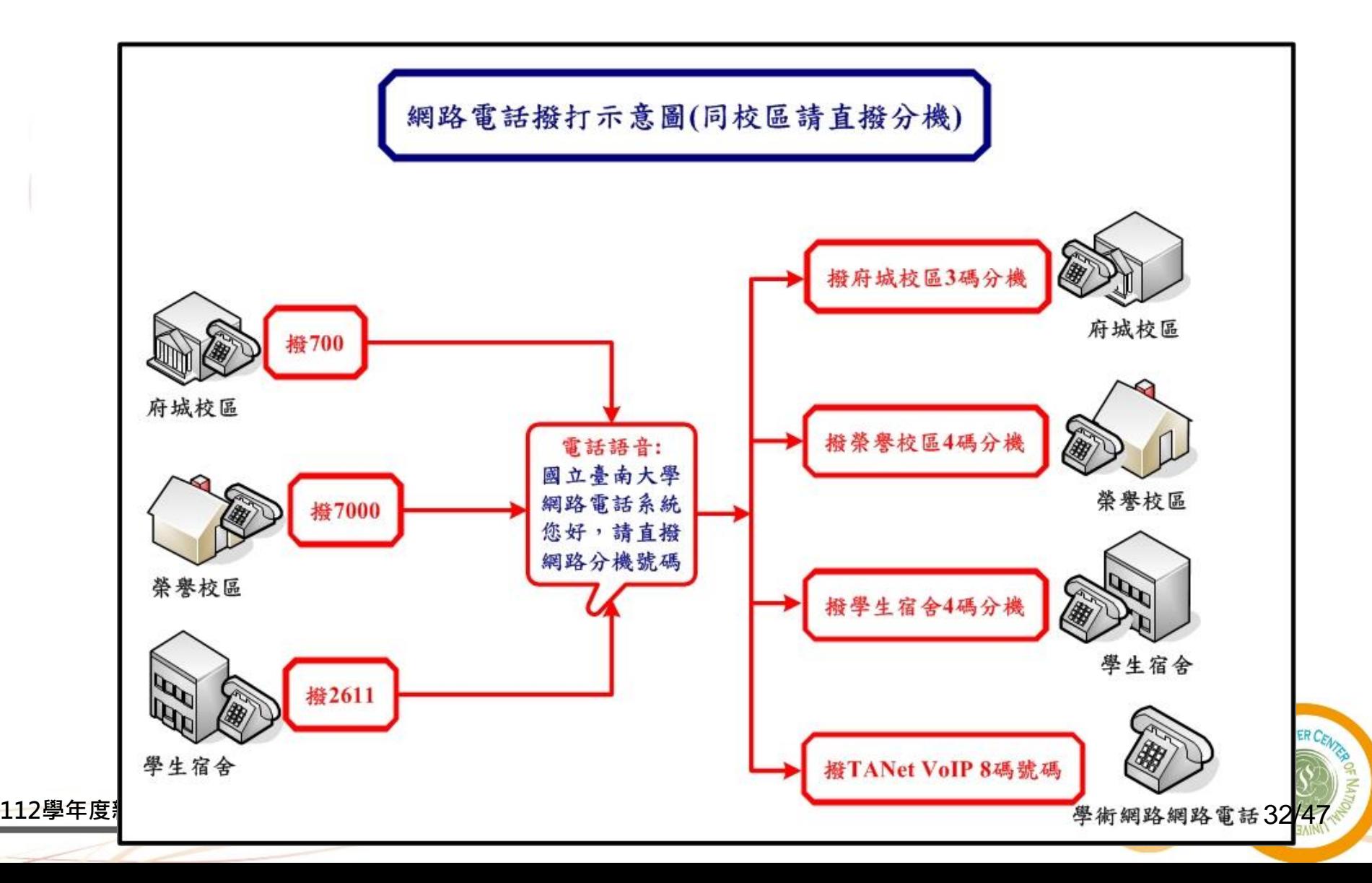

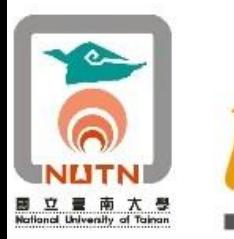

### 臺南大學網路電話平台網頁畫面

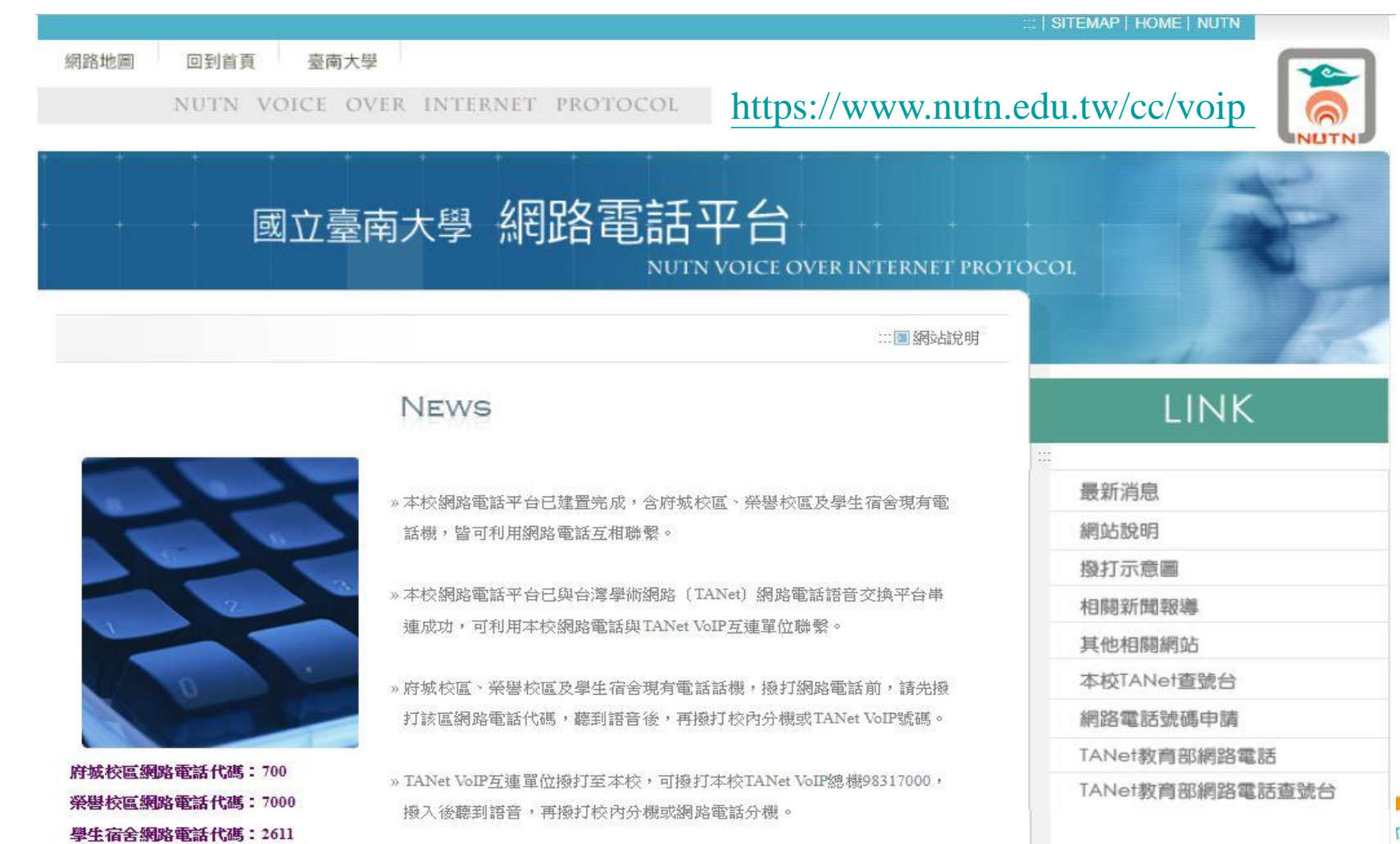

本校TANet VoIP總機: 98317000

#### **<sup>112</sup>學年度新聘教師行政業務說明 教師電腦與網路資源簡介 電子計算機中心 Computer Center of NUTN**

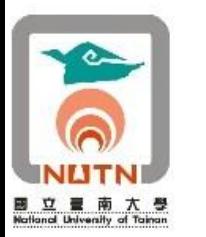

# 十二、尊重著作權,侵權刑責自負。

#### ■請教師尊重智慧財產權,切勿使用及下載未經 授權或盜版軟體。

- 1.本校近期接獲某軟體廠商通知,本校有部分公務電腦以 及透過校內無線上網的電腦設備,非法使用該公司軟體
	- ,已違反著作權法。近年來該軟體廠商強力查緝大學校 園軟體非法使用情形,為避免教職員生觸法敬請大家尊 重智慧財產權,切勿安裝使用及下載未經授權或盜版之 軟體。
- 2.著作權法第91條第1項規定,明知係侵害著作財產權之 重製物而散布或意圖散布而公開陳列或持有者,處三年 以下有期徒刑,得併科新臺幣七萬元以上七十五萬元以 下罰金。
- 3.後續該軟體廠商如對本校提出侵權訴訟,相關刑事及民 事責任將由非法安裝使用該公司軟體之教職員生承擔。

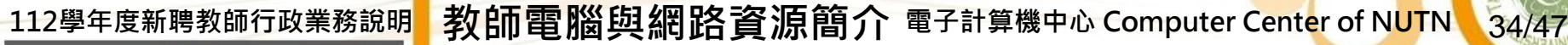

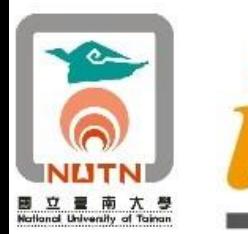

# 十二、尊重著作權,侵權刑責自負。

網路上有許多免費開源軟體,其功能與商用軟體相仿,可下載安裝 使用。本校教職員生可能常用開源軟體的相關連結如下,其餘自由 軟體下載連結,請參考教育部自由軟體專區 https://learning.cloud.edu.tw/freeware/。

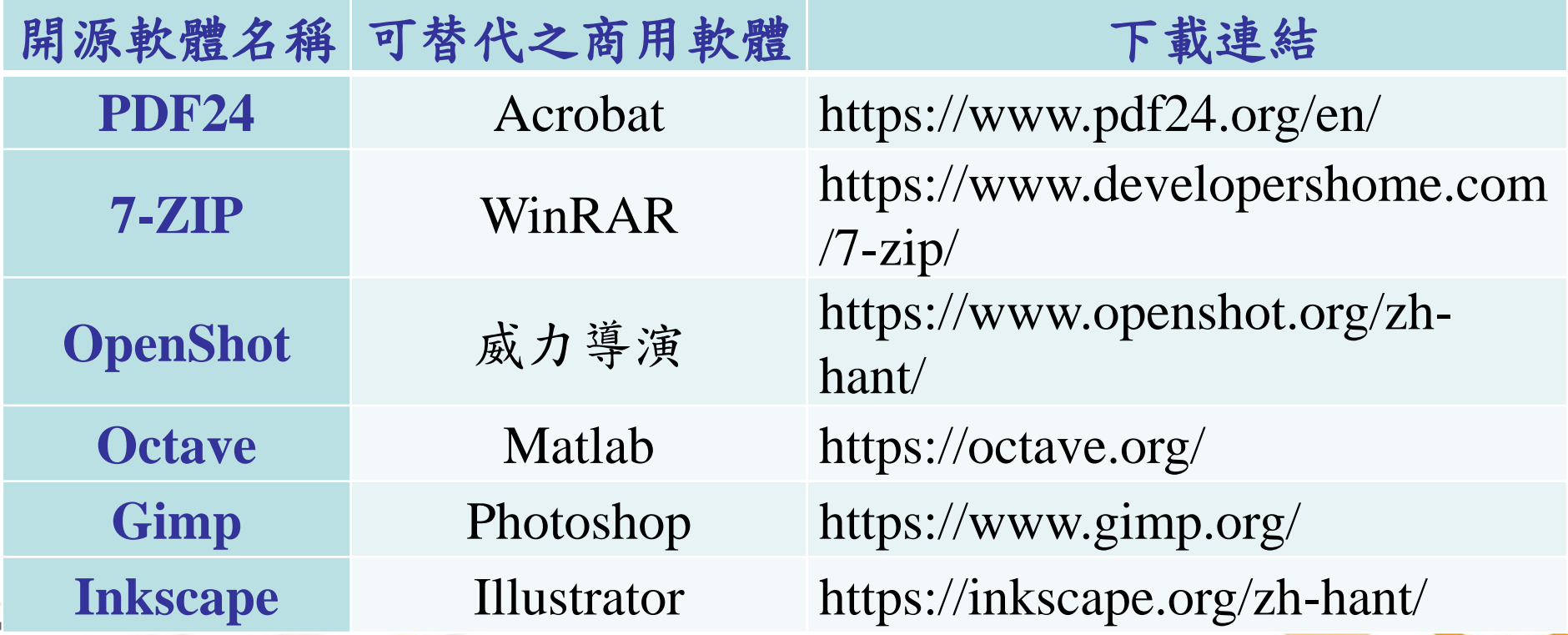

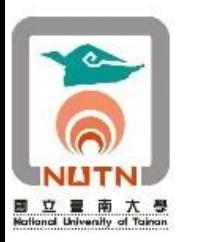

# 十二、尊重著作權,侵權刑責自負。

- ■經濟部智慧財產局編印之「教師授課著作權錦 囊」宣導資料上載於該局網站,歡迎教師參酌 運用。
	- 經濟部智慧財產局/著作權/教育宣導/校園著作 權/教師授課著作權錦囊
	- 經濟部智慧財產局網址:[https://www.tipo.gov.tw](https://www.tipo.gov.tw/)
	- ■教師授課著作權錦囊網址: [https://topic.tipo.gov.tw/copyright-tw/cp-415-855924-](https://topic.tipo.gov.tw/copyright-tw/cp-415-855924-5dd9b-301.html) 5dd9b-301.html

36/47

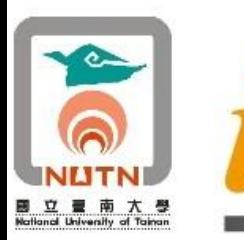

 $\mathbb{R}^2$ 

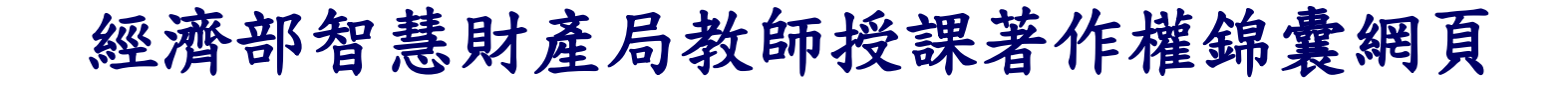

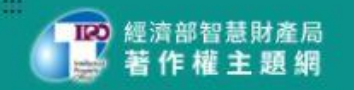

網站導管 **English** 常見問答 首百 智慧局全球網

37/47

著作權知識+ / 首頁 認識著作權 校園著作權

#### 教師授課著作權錦囊

(本資料僅供參考,不具法律拘束力。如有爭議,由司法機關依具體個案判斷之。)

本著作採「創用CC」之授權模式,僅限於非營利、禁止改作且標示著作人姓名之條件下,得利用本著作。

教師在學校授課時,常常會因為教學的需要而影印他人的書籍、文章,或利用他人的文章、圖片來製作教學教材,也有可能直接使用出版社提供的教材進行授 課。在目前課堂教學素材多元化之發展下,教師使用的教材包含電子書、投影片、圖表、照片,甚至是影片、動畫、軟體等,這些素材的利用涉及了著作權法上 「重製」(例如:影印、下載、轉貼等)「公開演出」(例如:在課堂上播放音樂CD)、「公開上映」(例如:在課堂上播放影片DVD)及「公開傳輸」(例如:將檔 的 案上傳網站、轉寄給學生)等著作利用行為,如果在合理使用的範圍內,不須經過著作財產權人的同意,可自由利用;但如果超過合理使用的範圍,就必須事先 取得著作財產權人的授權,才不會侵害他人的著作權。

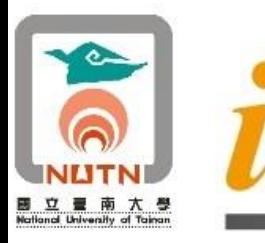

號: 保存年限:

#### 國立臺南大學 涿

地址: 700301 台南市中西區樹林街二段33號 聯絡人:顏志榮 電話: 06-2133111 分機: 552 電子信箱: jayyan0705@mail.nutn.edu.tw

#### 受文者:如行文單位

發文日期:中華民國111年2月23日 發文字號:南大電算字第1110002886號 速別:普通件 密算及解密條件或保密期限: 附件:

- 主旨:請各單位加強宣導本校公務用電腦僅能安裝取得合法授權之 電腦軟體或免費軟體(Freeware),避免侵犯智慧財產權, 請查照。
- 說明:校園著作權宣導資料,請參閱經濟部智慧財產局網站(網 址: http://www.tipo.gov.tw/),取得路徑為首頁/著作 權/著作權主題網/著作權知識+/校園著作權/,請教職員參 考運用。

正本:本校各單位 副本:本校電子計算機中心

111年2月發函本 校各單位,請各 單位加強宣導本 校公務用電腦僅 能安裝取得合法 授權之電腦軟體 或 免 費 軟 體 (Freeware), 避免侵犯智慧財 產權。

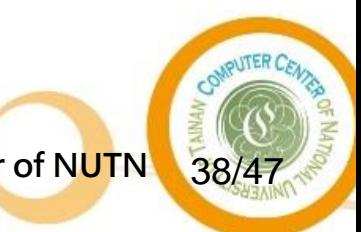

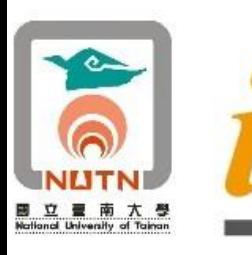

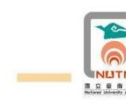

NACLARI

國立臺南大學「禁止使用及下載非法軟體」標語貼紙

張貼於本校各單位公務用雷腦說明

- 一、為強化官導教職員工(含專任助理)遵守著作權法及相 關保護智慧財產權規定,印製「禁止使用及下載非法軟 體,標語貼紙(7cm X 7cm),供本校教職員工(含專任助 理)張貼於本校公務用電腦。
- 二、本校「禁止使用及下載非法軟體」標語貼紙內容格式如 右圖,標語貼紙若干張隨同本張貼說明發送至各單位。
- 三、 請各教學單位行政同仁協助將標語貼紙轉發所屬教師 及專任助理,張貼於本校公務用雷腦。並提醒使用者遵 守著作權法及相關保護智慧財產權規定。

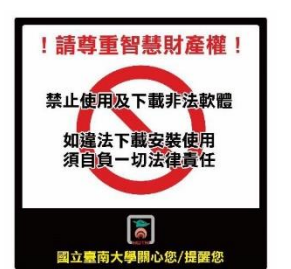

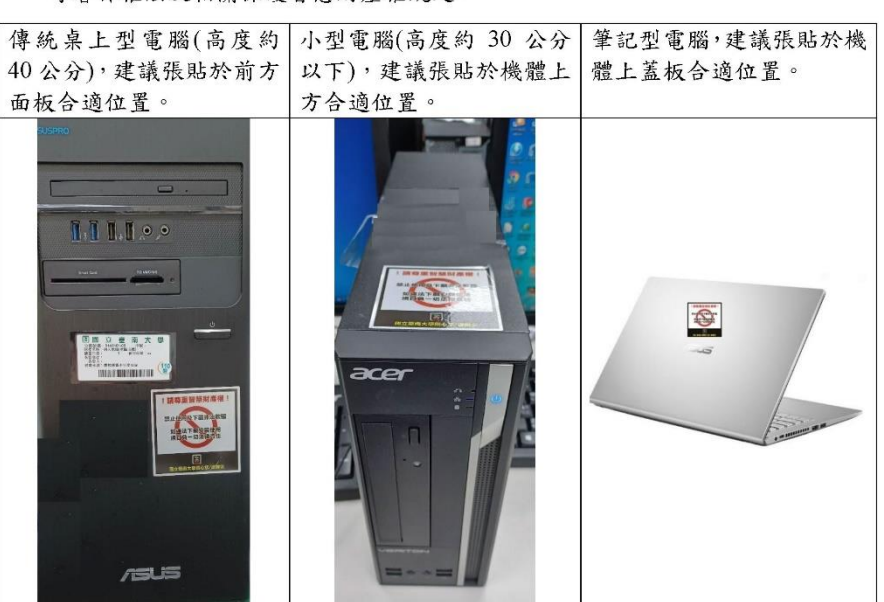

為強化宣導教職員 工(含專任助理)遵 守著作權法及相關 保護智慧財產權規 定,印製「禁止使 用及下載非法軟體」 標 語 貼 紙 (7cm X 7cm),供本校教職 員工(含專任助理) 張貼於本校公務用 電腦。

#### 註:

校園著作權宣導資料,請參閱經濟部智慧財產局網站(網址: http://www.tipo.gov.tw/), 取得路徑為首頁/著作權/著作權主題網/著作權知識+/校園著作權/, 請教職員參考運用。

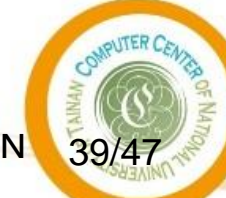

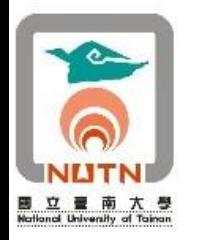

# 十三、個人資料保護法**112**年**5**月修正施行

- 行政院令:99年5月26日修正公布之「個人資料保護法 」,除第6條、第54條外,其餘條文自101年10月1日施 行。
	- 法務部令:修正「電腦處理個人資料保護法施行細則」,並 修正名稱為「個人資料保護法施行細則」,自101年10月1日 施行。
- 行政院令: 104年12月30日修正公布之「個人資料保護 法」部分條文(含第6條及第54條),定自105年3月15日 施行。
	- 法務部令:「個人資料保護法施行細則」部分條文,業經本 部於105年3月2日以法令字第10503502120號令修正發布,並 定自105年3月15日生效。
- 112年5月31日總統華總一經字第11200045441號令修正 公布第48、56條條文;並增訂第 1-1 條條文;除第 48 條條文自公布日施行外,施行日期,由行政院定之。

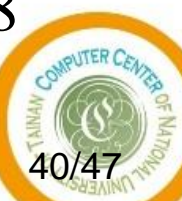

 $\frac{112\Psi \text{ in } \mathbb{R}$ 新聘教師行政業務說明 教師電腦與網路資源簡介 電子計算機中心 Computer Center of N<mark>UTN </mark>

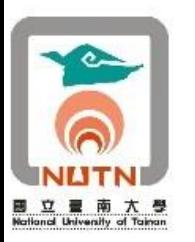

## 十三、個人資料保護法**112**年**5**月修正施行

#### ■ 個人資料保護法對公務機關(公立學校)要求重點摘錄

- 1、個人資料保護法第6條:(105年3月15日施行)
	- 有關病歷、醫療、基因、性生活、健康檢查及犯罪前科之個人資料,不 得蒐集、處理或利用。但有下列情形之一者,不在此限:(略)
- 2、個人資料保護法第15條:
	- ◼ 公務機關對個人資料之蒐集或處理,除第六條第一項所規定資料外,應 有特定目的,並符合下列情形之一者: (略)
- 3、個人資料保護法第16條:
	- 公務機關對個人資料之利用,除第六條第一項所規定資料外,應於執行 法定職務必要範圍內為之,並與蒐集之特定目的相符。但有下列情形之 一者,得為特定目的外之利用: (略)

41/47

國立臺南大學個人資料保護宣導網頁網址: [https://pip.nutn.edu.tw](https://pip.nutn.edu.tw/)

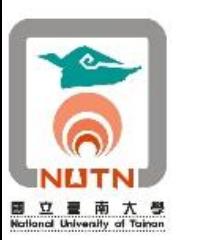

# 教職員個人資料保護配合事項**I**

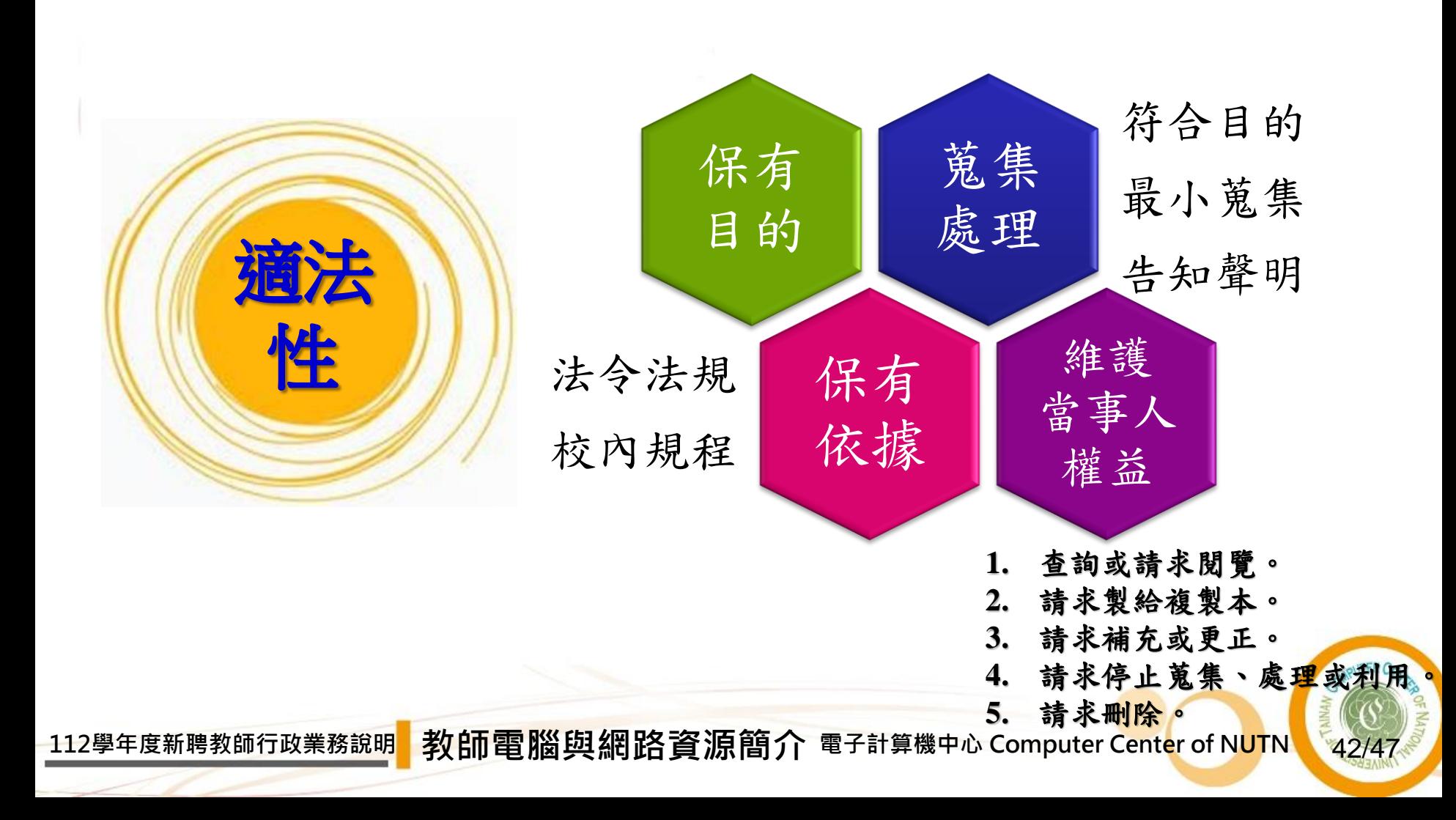

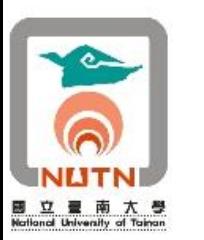

# 教職員個人資料保護配合事項**II**

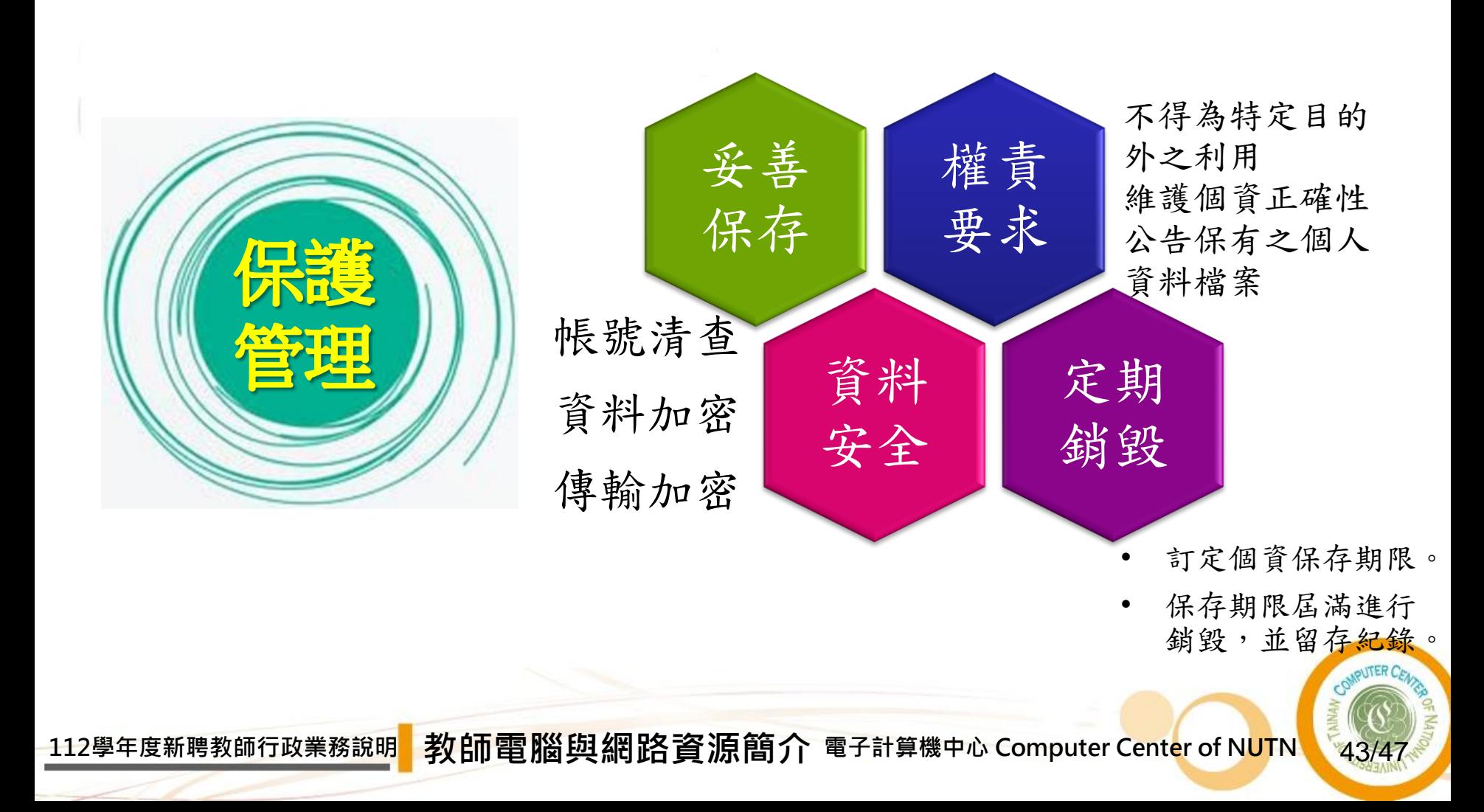

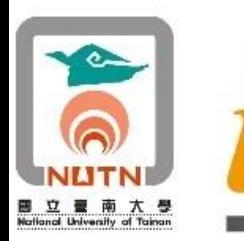

#### 國立臺南大學個人資料保護宣導網頁

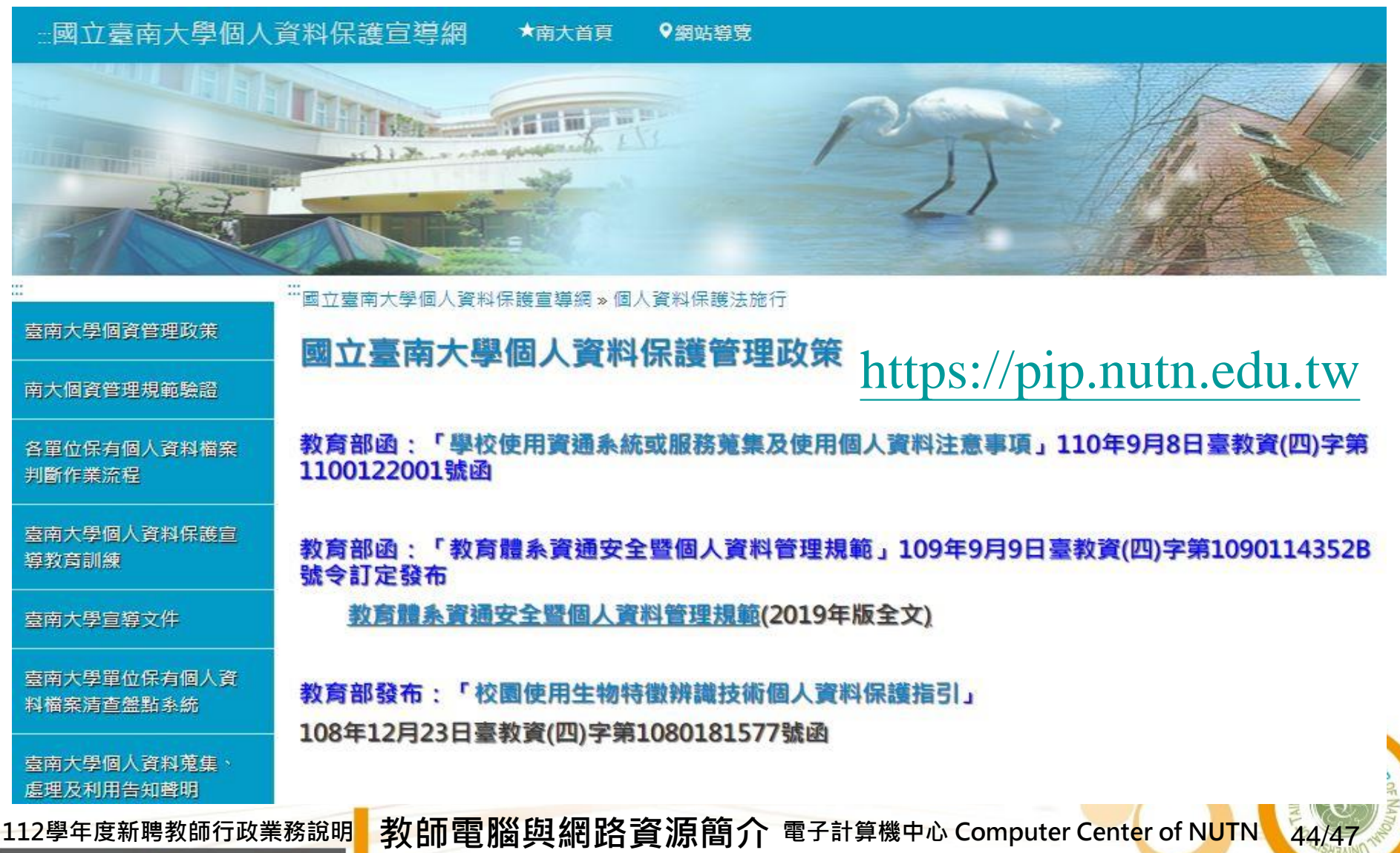

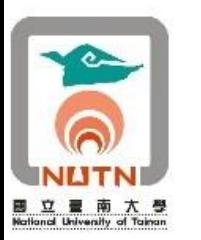

## 十四、資通安全管理法**108**年**1**月施行

- 行政院107年12月5日函,資通安全管理法及相關子法 定自108年1月1日施行。
	- 第二章公務機關資通安全管理
- 資通安全管理法相關子法
	- 資通安全管理法施行細則
	- ◼ 資通安全責任等級分級辦法
	- 資通安全事件通報及應變辦法
	- 特定非公務機關資通安全維護計畫實施情形稽核辦法
	- 資通安全情資分享辦法
	- 公務機關所屬人員資通安全事項獎懲辦法
- 國立臺南大學資通安全宣導網頁網址: [https://isms.nutn.edu.tw](https://isms.nutn.edu.tw/)

**<sup>112</sup>學年度新聘教師行政業務說明 教師電腦與網路資源簡介 電子計算機中心 Computer Center of NUTN**

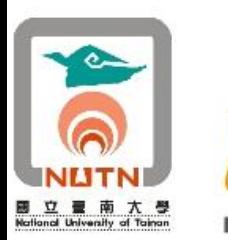

# 教職員資通安全配合事項**I**

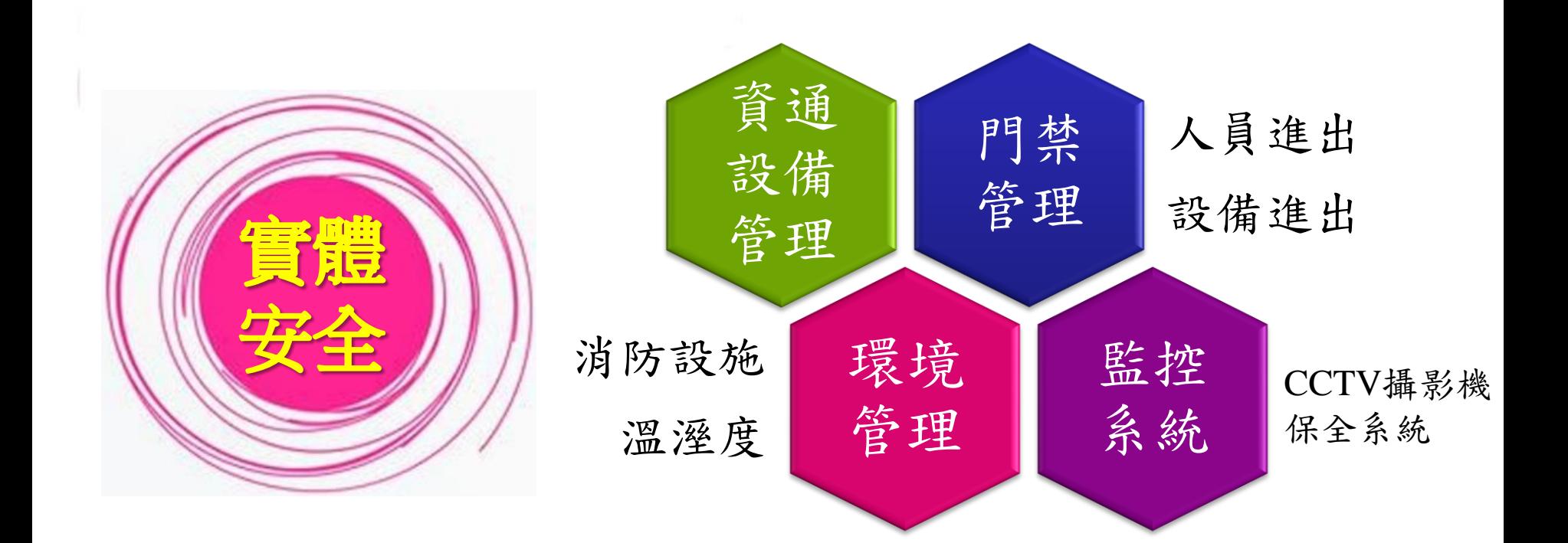

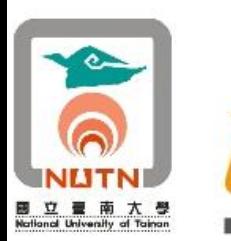

# 教職員資通安全配合事項**II**

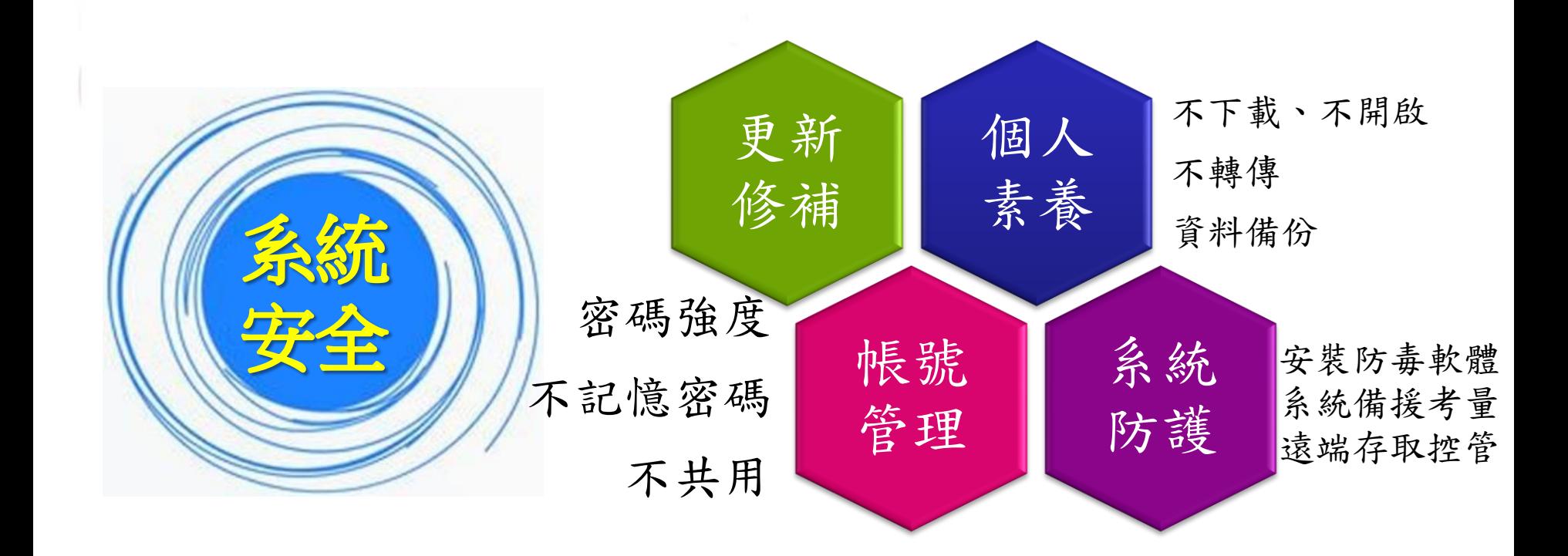

 $\frac{112ア年度新聘教師行政業務說明 教師電腦與網路資源簡介 電子計算機中心 Computer Center of NUTN を47/47$ 

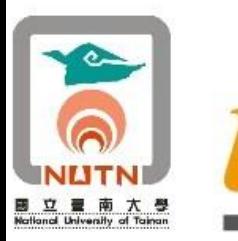

#### 國立臺南大學資通安全宣導網頁

--國立臺南大學資通安全宣導網 ★南大首百 9 網站導管

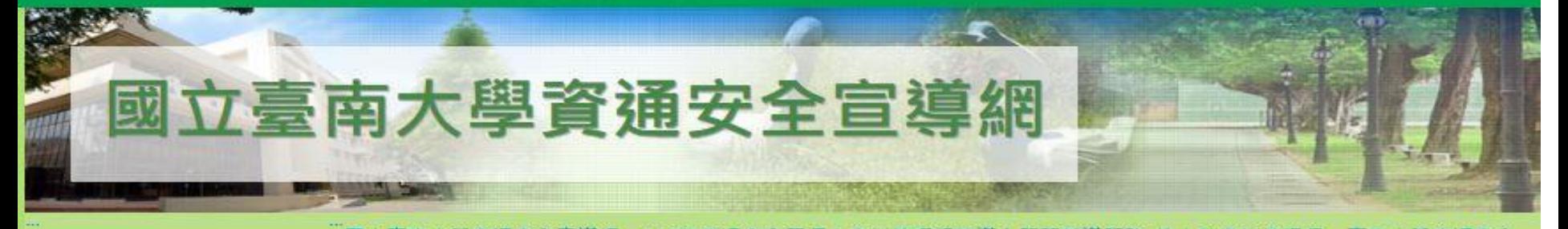

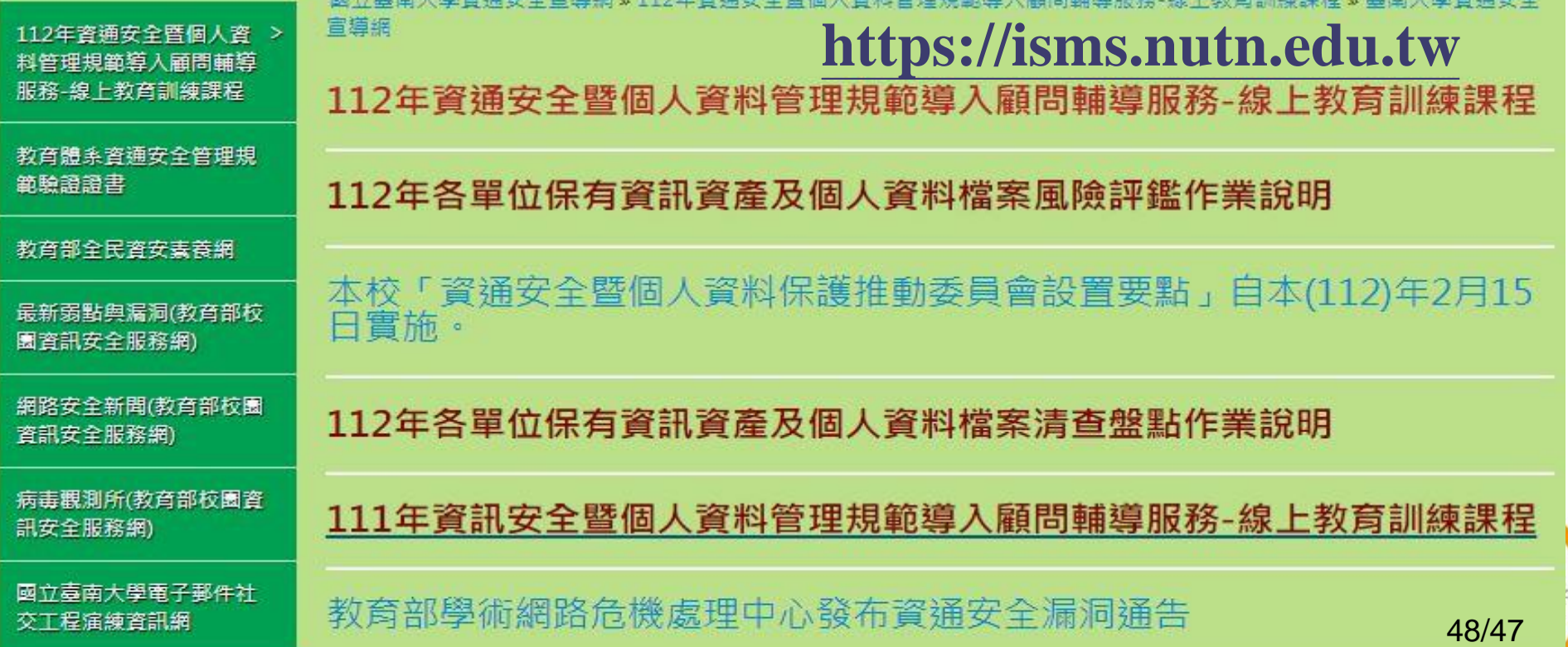